# Linux システムにおける パケットフォワーディング概要 浅間 正和 @ 有限会社 銀座堂

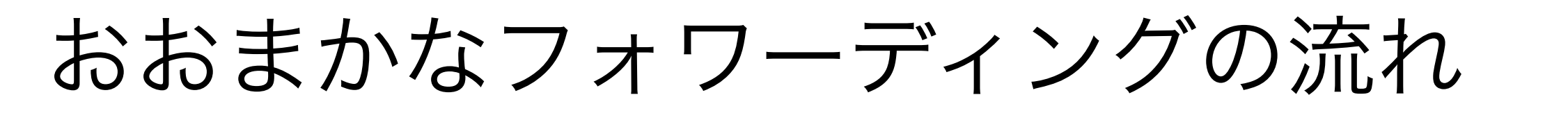

 $CPU #0$   $[CPU #1$ Packet TX Buf. Dsc. : TX Ring : RX Buf. Dsc. : RX Ring : TX Buf. Dsc. :<br>: TX Ring :<br>: RX Buf. Dsc. : RX Ring :<br>: 198.51.100.0/24 FIB Table 203.0.113.0/24 192.0.2.254 192.0.2.254 192.0.2.254 Neighbor Table 192.0.2.254 fe:54:00:72:d5:6f fe:54:00:3c:1f:b2

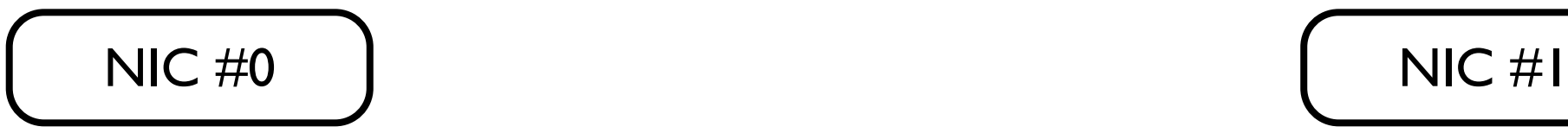

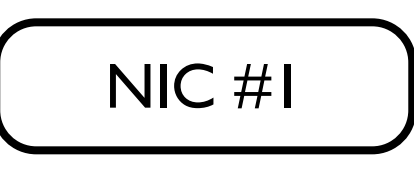

# 受信処理(1)

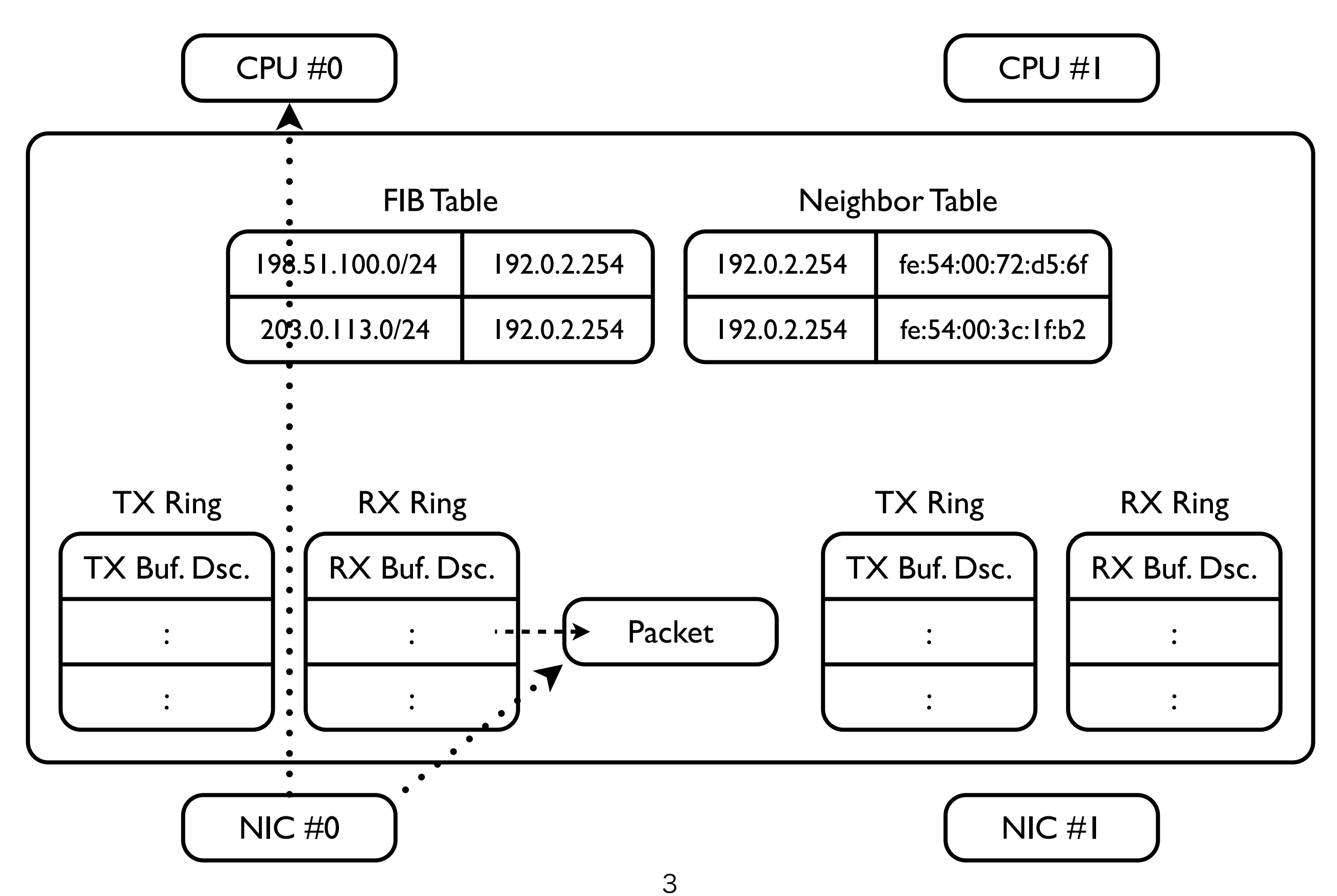

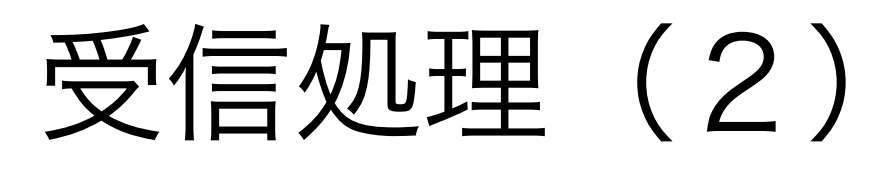

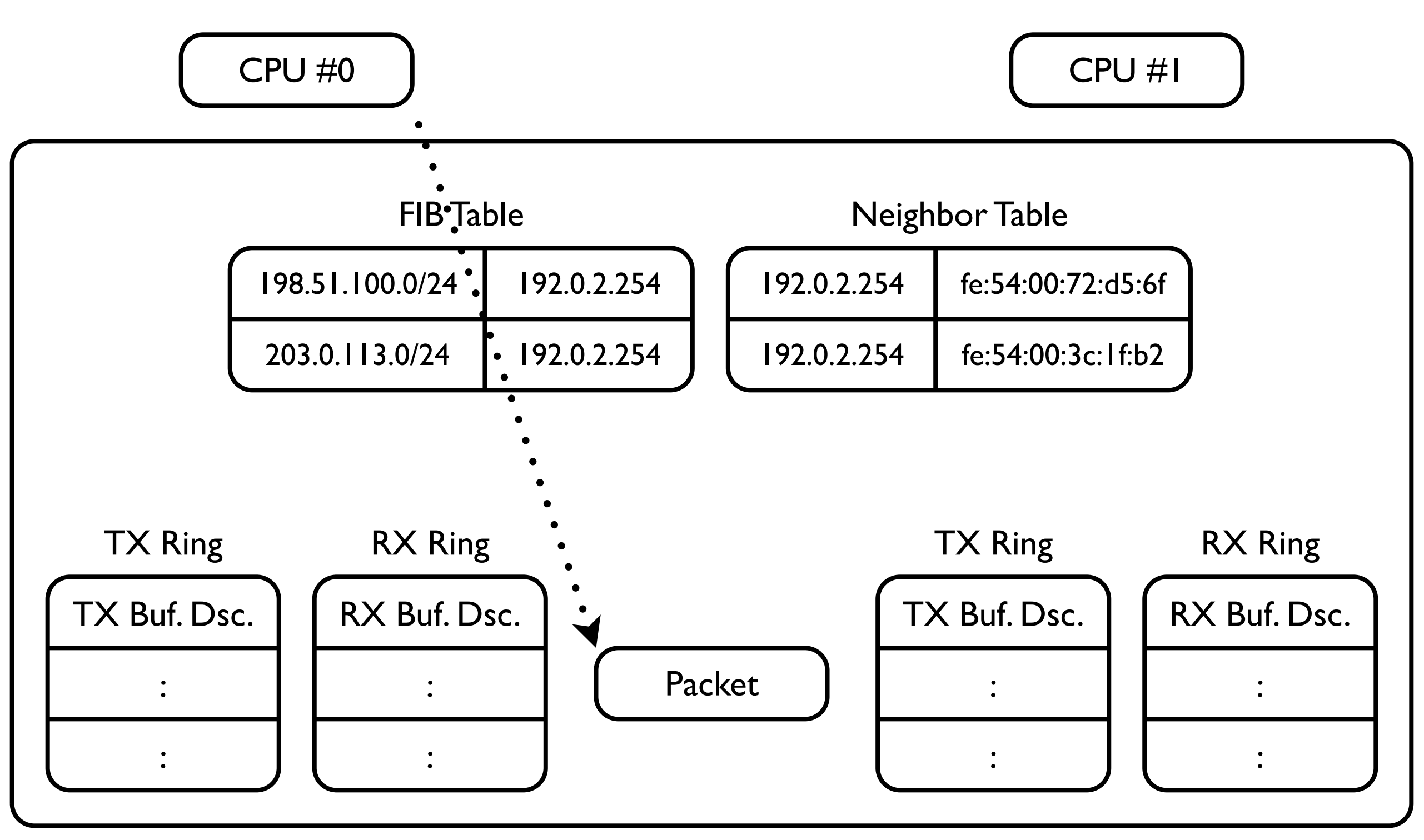

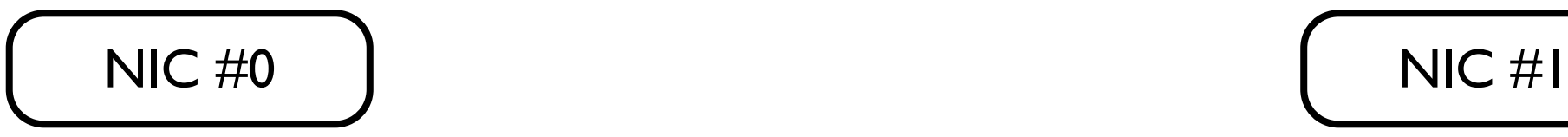

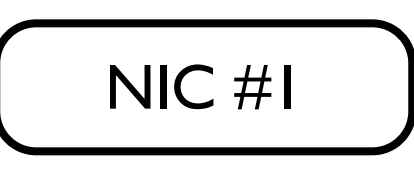

## FIB Table と Neighbor Table の探索

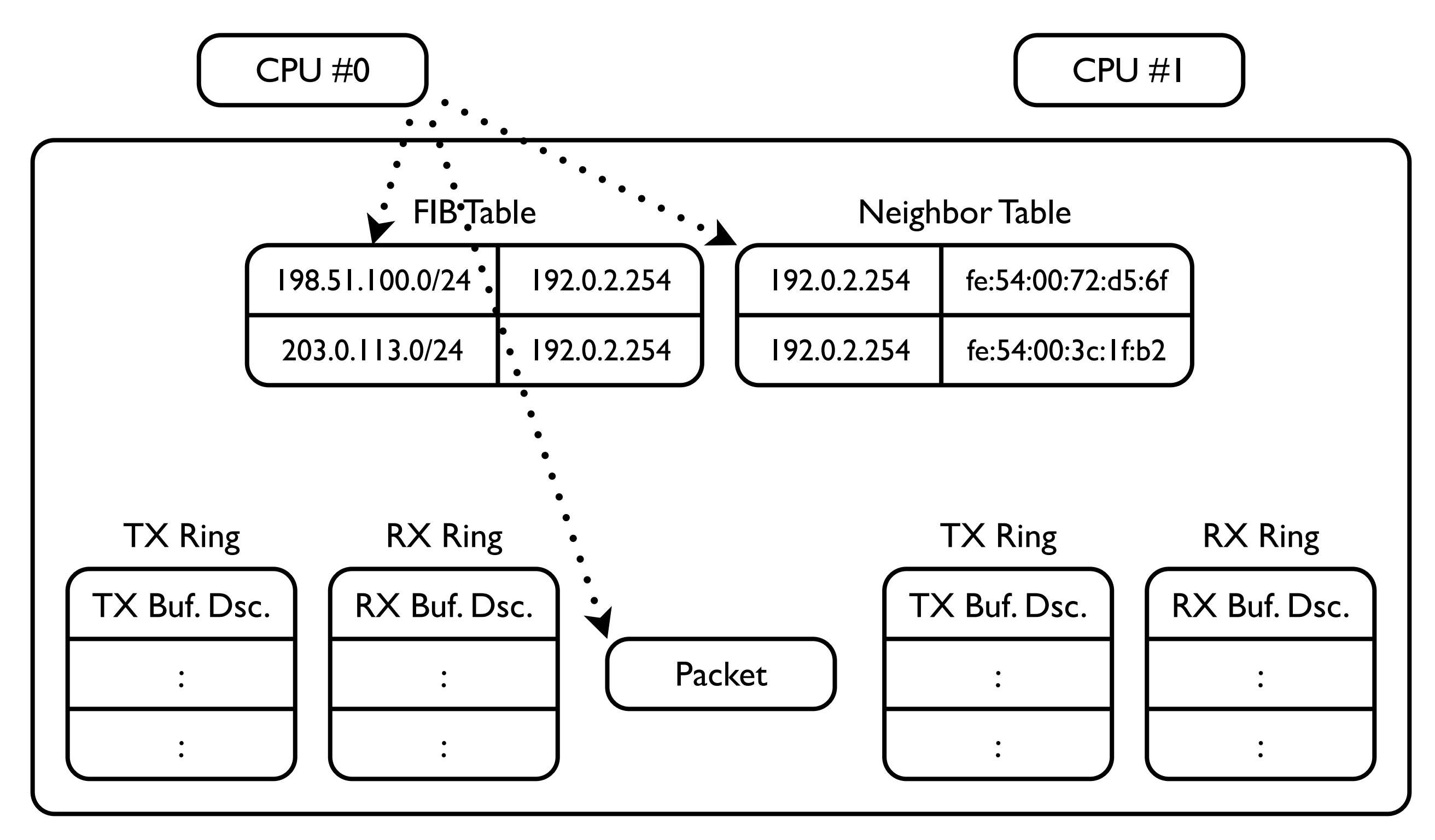

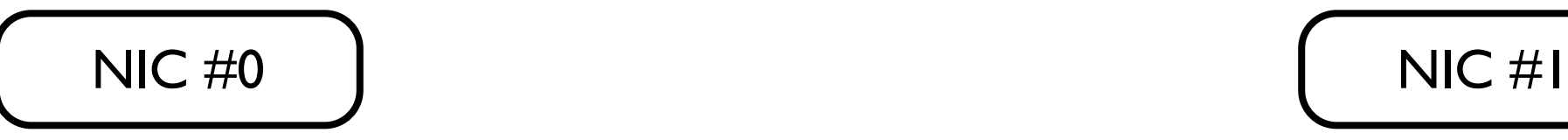

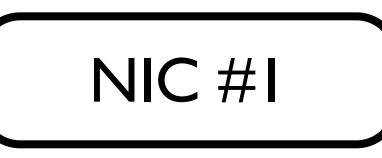

# 送信処理 (1)

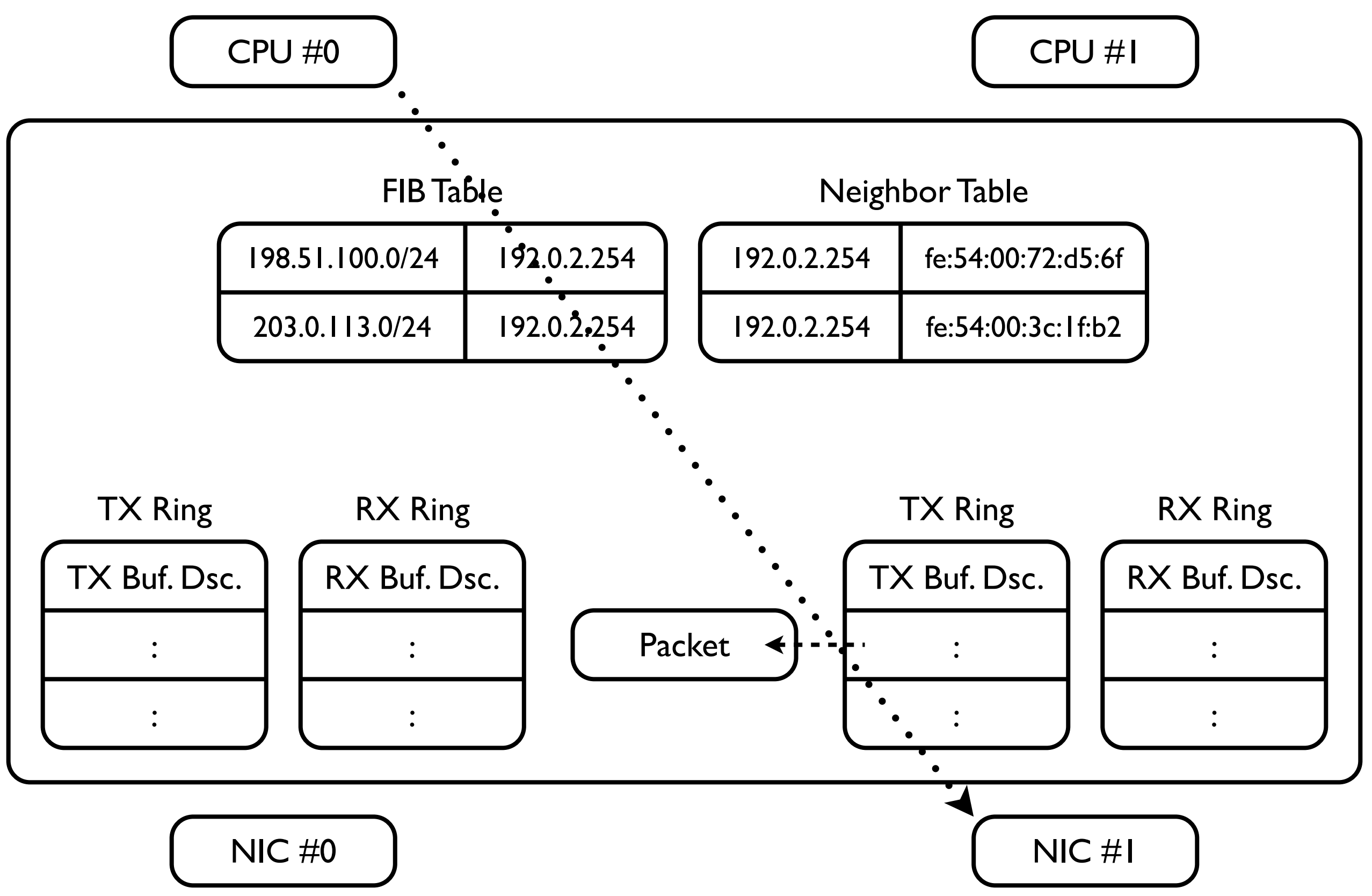

# 送信処理(2)

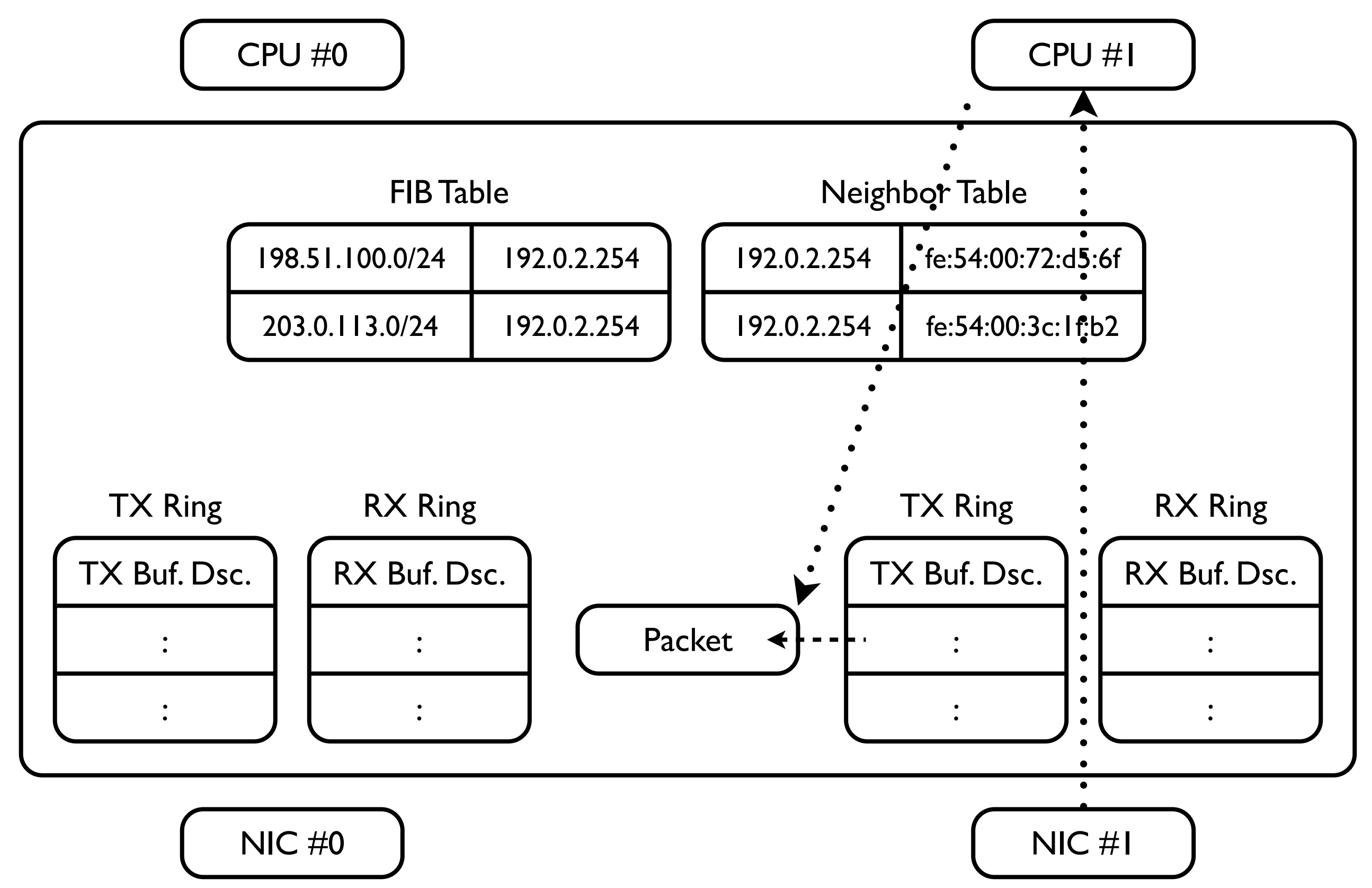

## CPU Multi-Core と転送性能

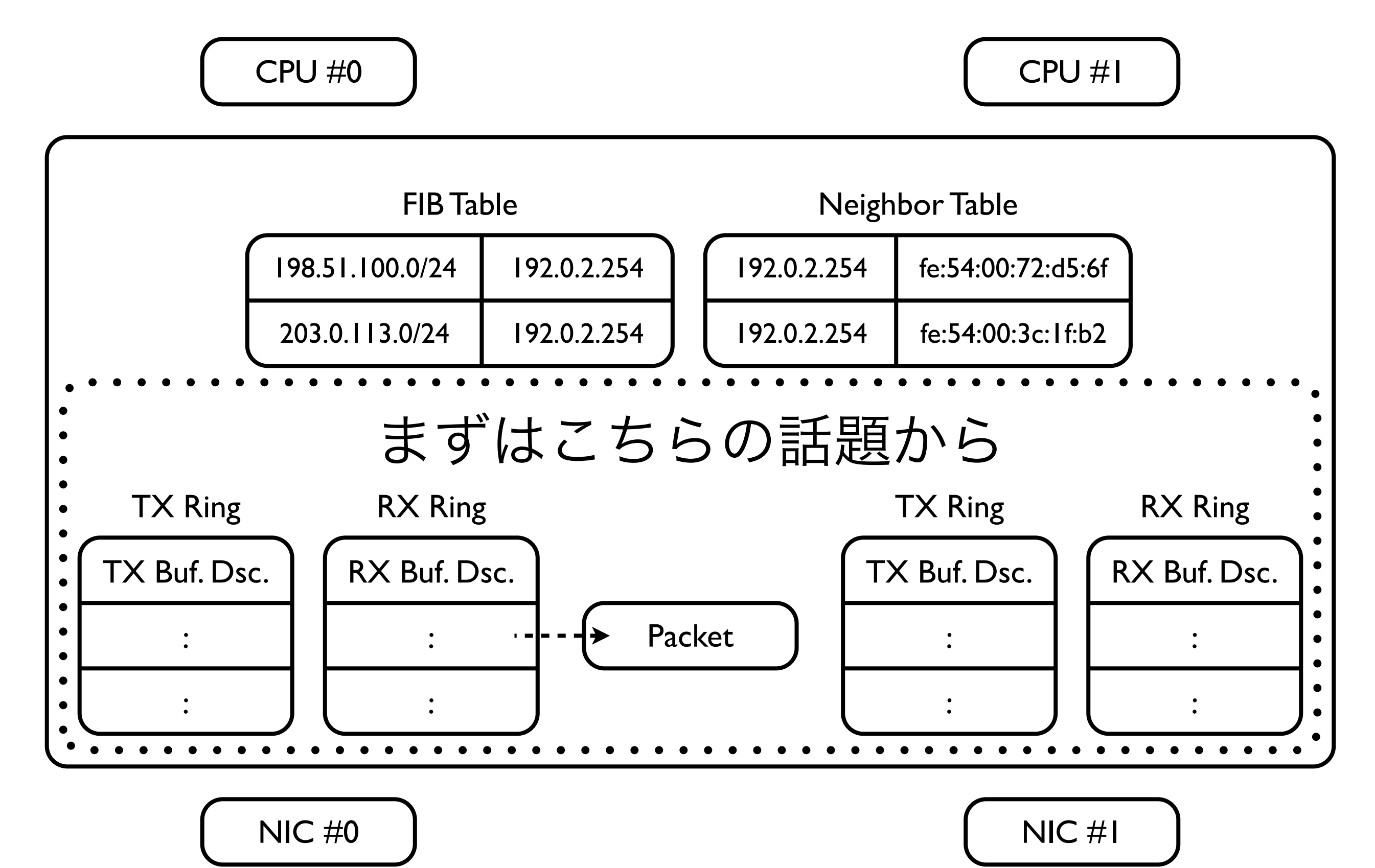

#### Receive Side Scaling: H/W による分散処理

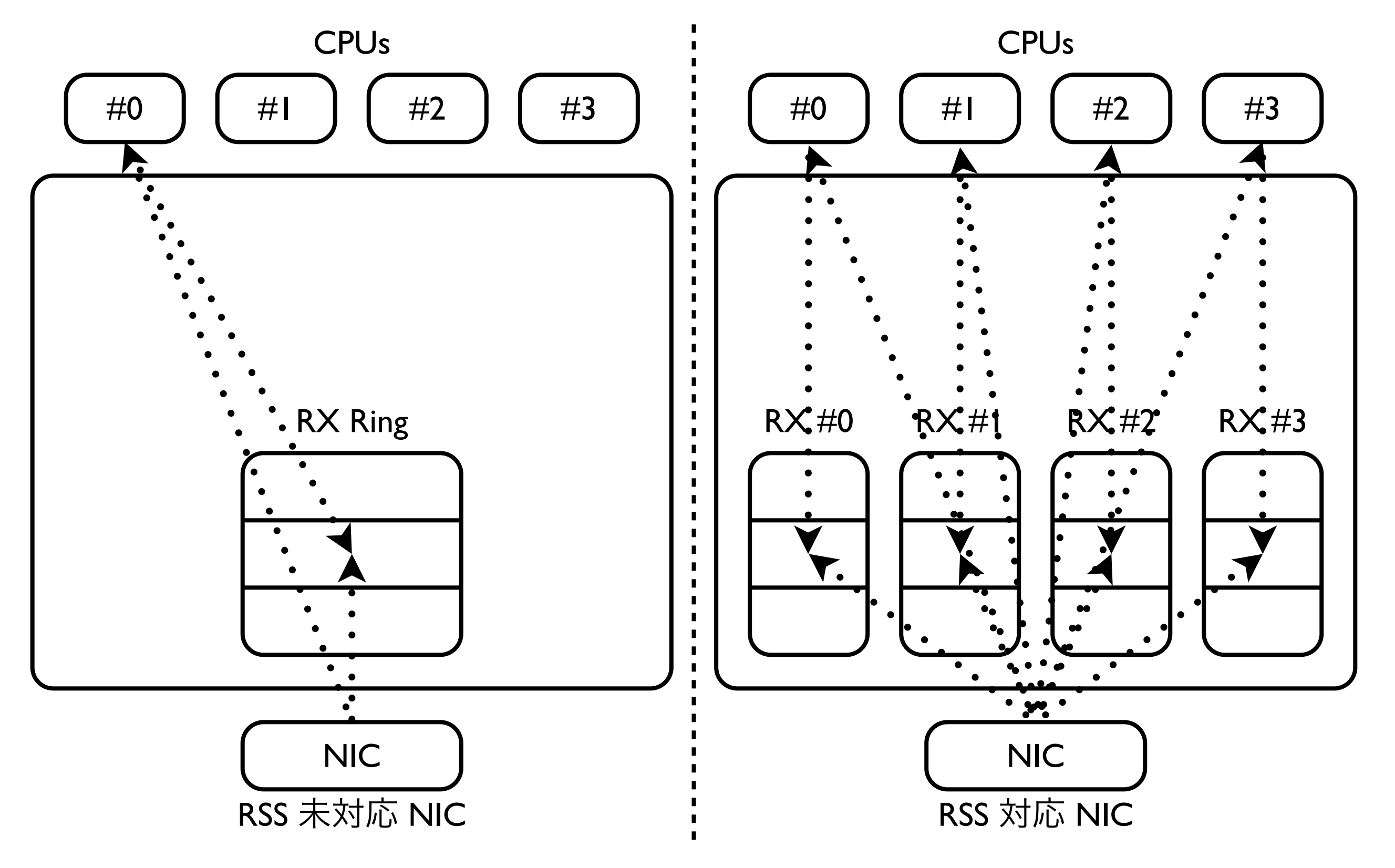

# Ethernet Controller の対応が必要

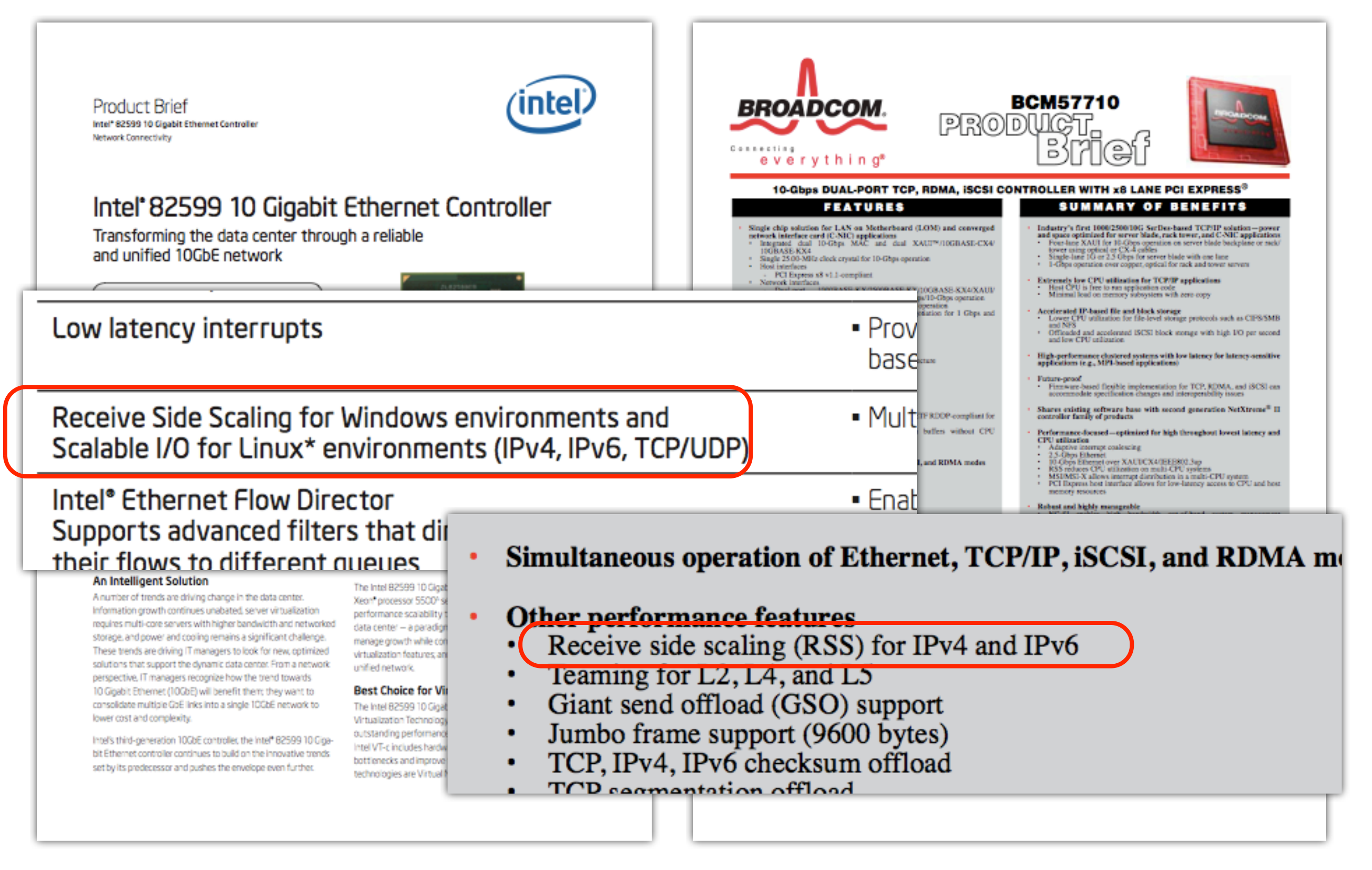

# 割り込みと受信キューの対応付け(手動)

- [root@linux  $\sim$ ]# cat /proc/interrupts CPU0 CPU1 ... 52: 0 0 PCI-MSI-edge p1p1-TxRx-0 53: 0 0 PCI-MSI-edge p1p1-TxRx-1 54: 0 0 PCI-MSI-edge p1p1 55: 0 0 PCI-MSI-edge p1p2-TxRx-0 56: 0 0 PCI-MSI-edge p1p2-TxRx-1 57: 0 0 PCI-MSI-edge p1p2 ...
- - 受信キューと割り込み先 CPU の対応付け

• 受信キューと割り込み番号の対応の確認

[root@linux  $\sim$ ]# echo 1 > /proc/irq/52/smp\_affinity  $[root@linux ~\sim]$ # echo 2 > /proc/irq/53/smp\_affinity  $[root@linux ~\sim]$ # echo 1 > /proc/irq/55/smp\_affinity  $[root@linux ~\sim]$ # echo 2 > /proc/irq/56/smp\_affinity

参考) CPU0=0x1, CPU1=0x2, CPU2=0x4, CPU3=0x8, CPU4=0x10, ...

# 割り込みと受信キューの対応付け(自動)

- CPU の個数等の情報から自動的に IRQ の割り込み先を設定してくれる irqbalance というコマンドがある
- デーモンとして起動する場合は以下のように実行

[root@linux  $\sim$ ]# irqbalance

• 一度だけ設定しデーモンとして起動させたくない場合は以下のように実行 [root@linux  $\sim$ ]# irqbalance --oneshot

• 参考)ディストリビューションによっては再起動時に自動的に irqbalance を起動 するための起動スクリプトが用意されている場合があります

## RSS による性能改善の評価

line I and 1 line 2  $\bullet$ 

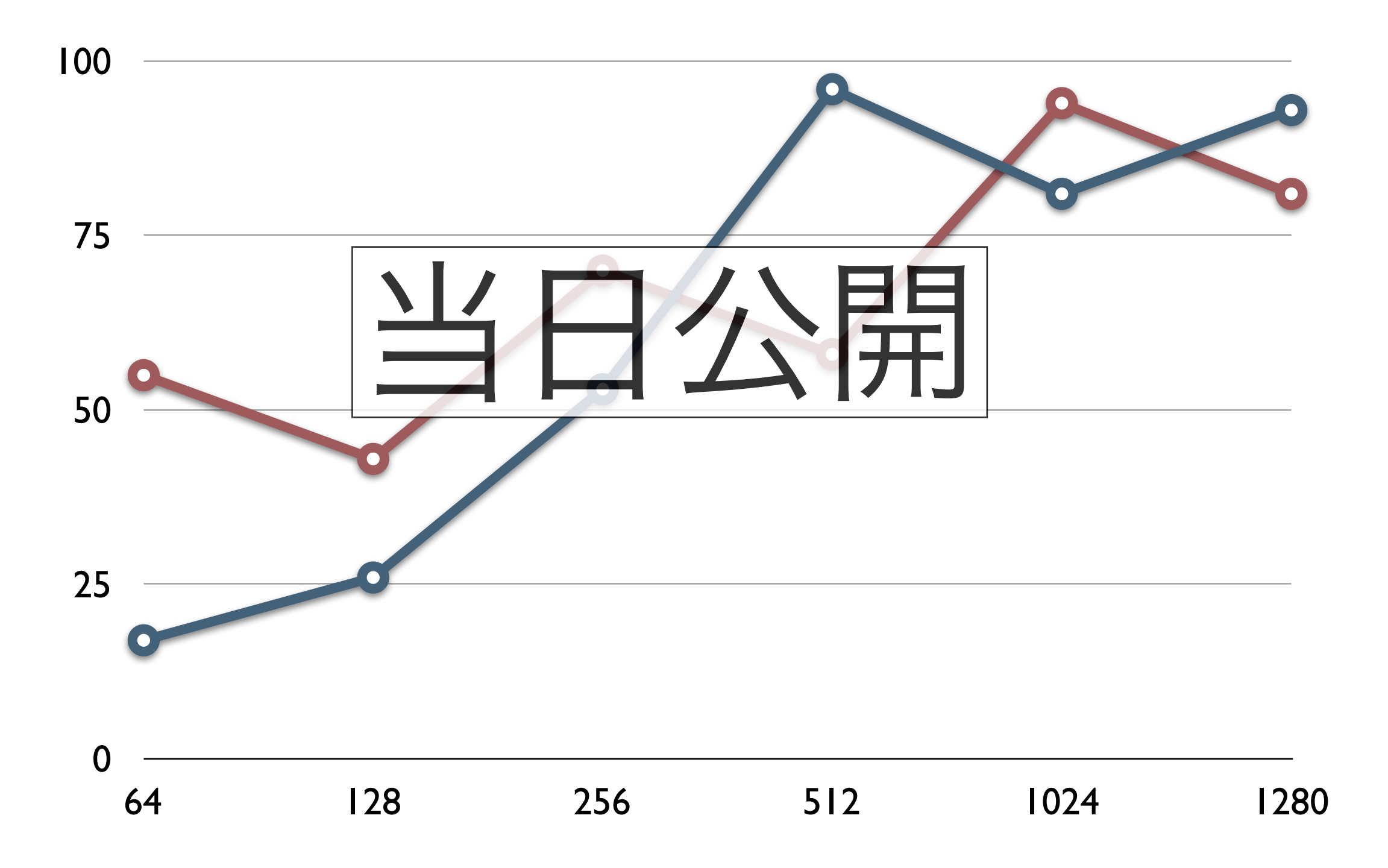

## Non-Uniform Memory Access: メモリの距離

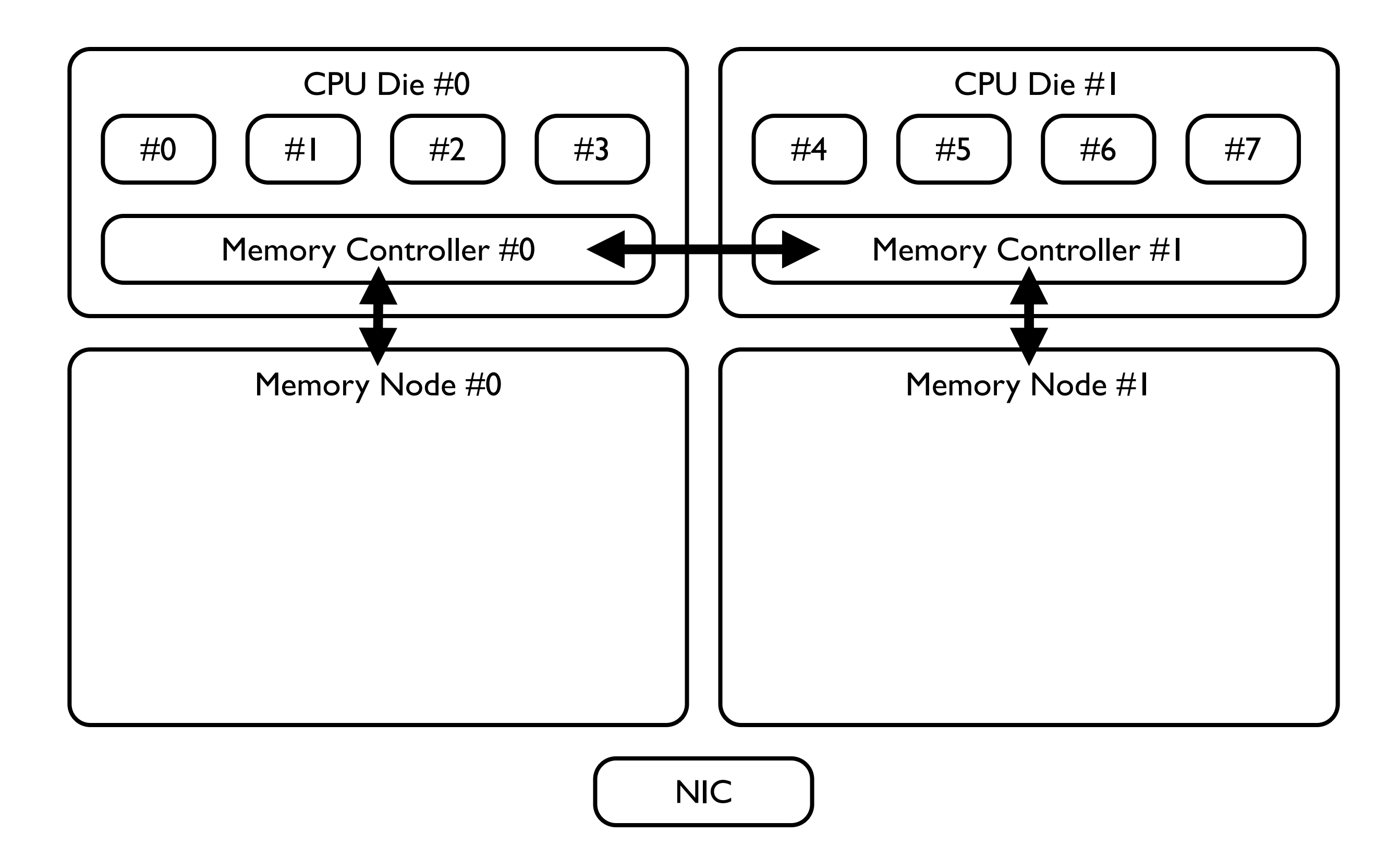

## Non-Uniform Memory Access: メモリの距離

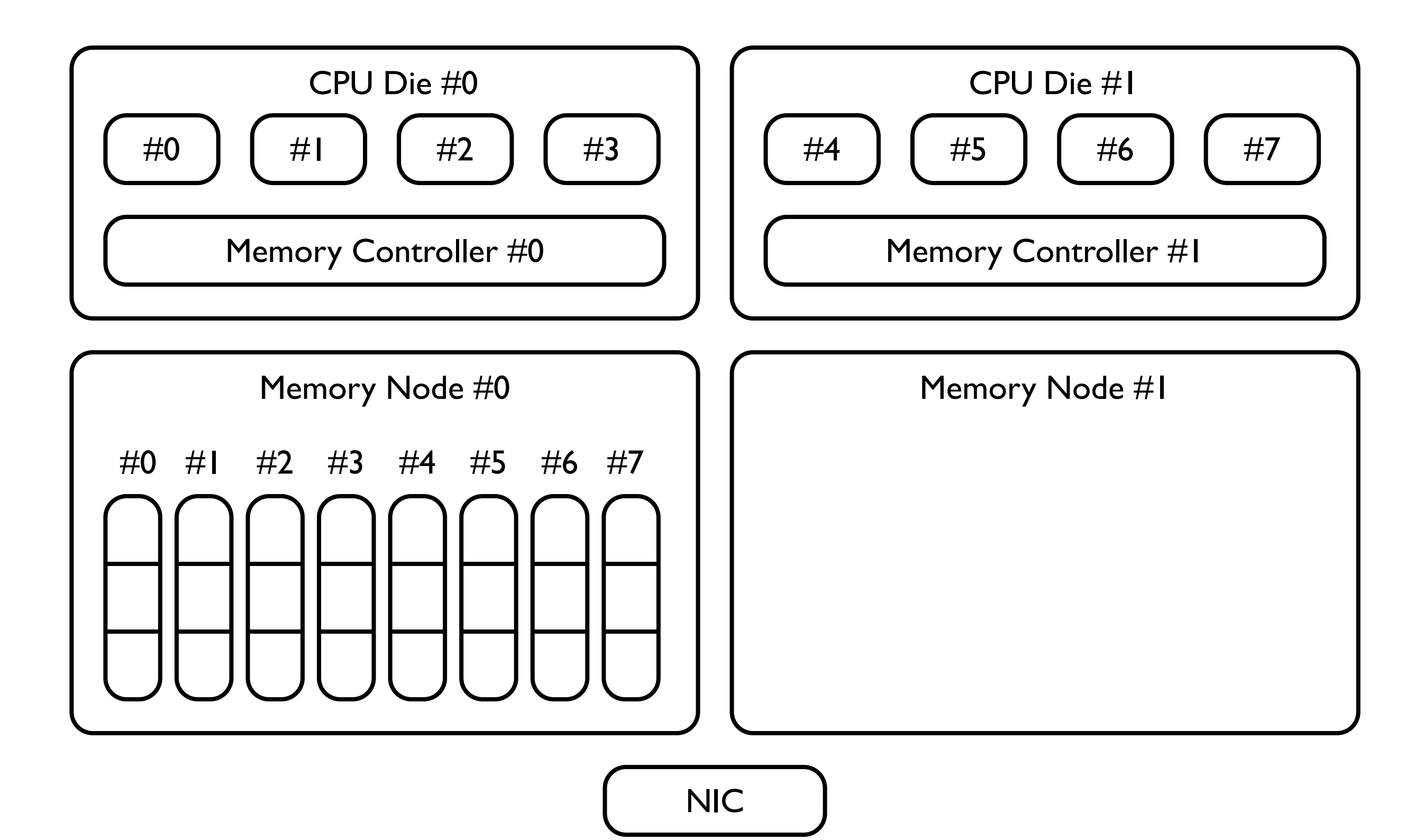

## CPU と Node の対応の確認方法

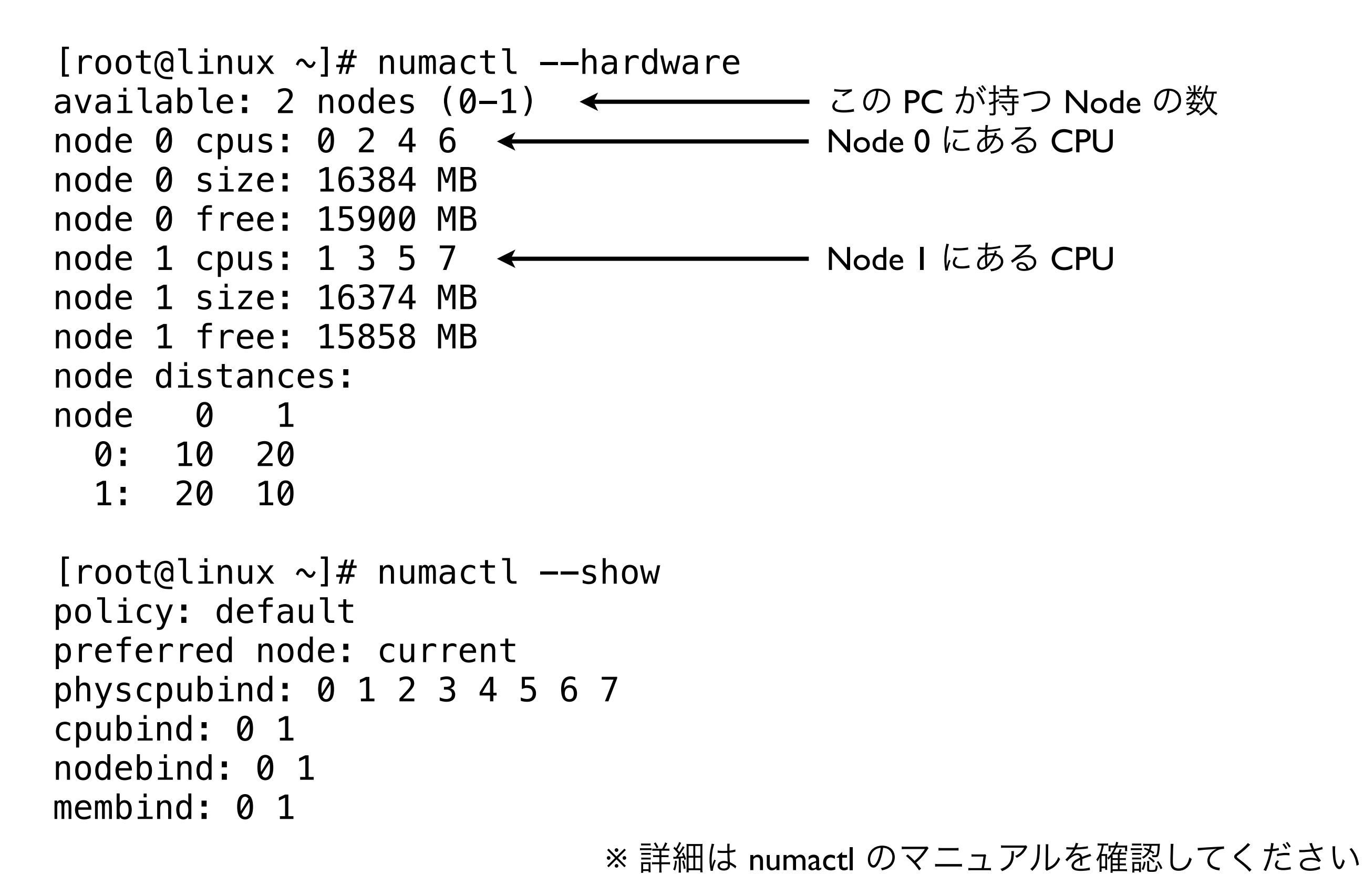

#### modprobe ixgbe RSS=8,8 Node=0,0

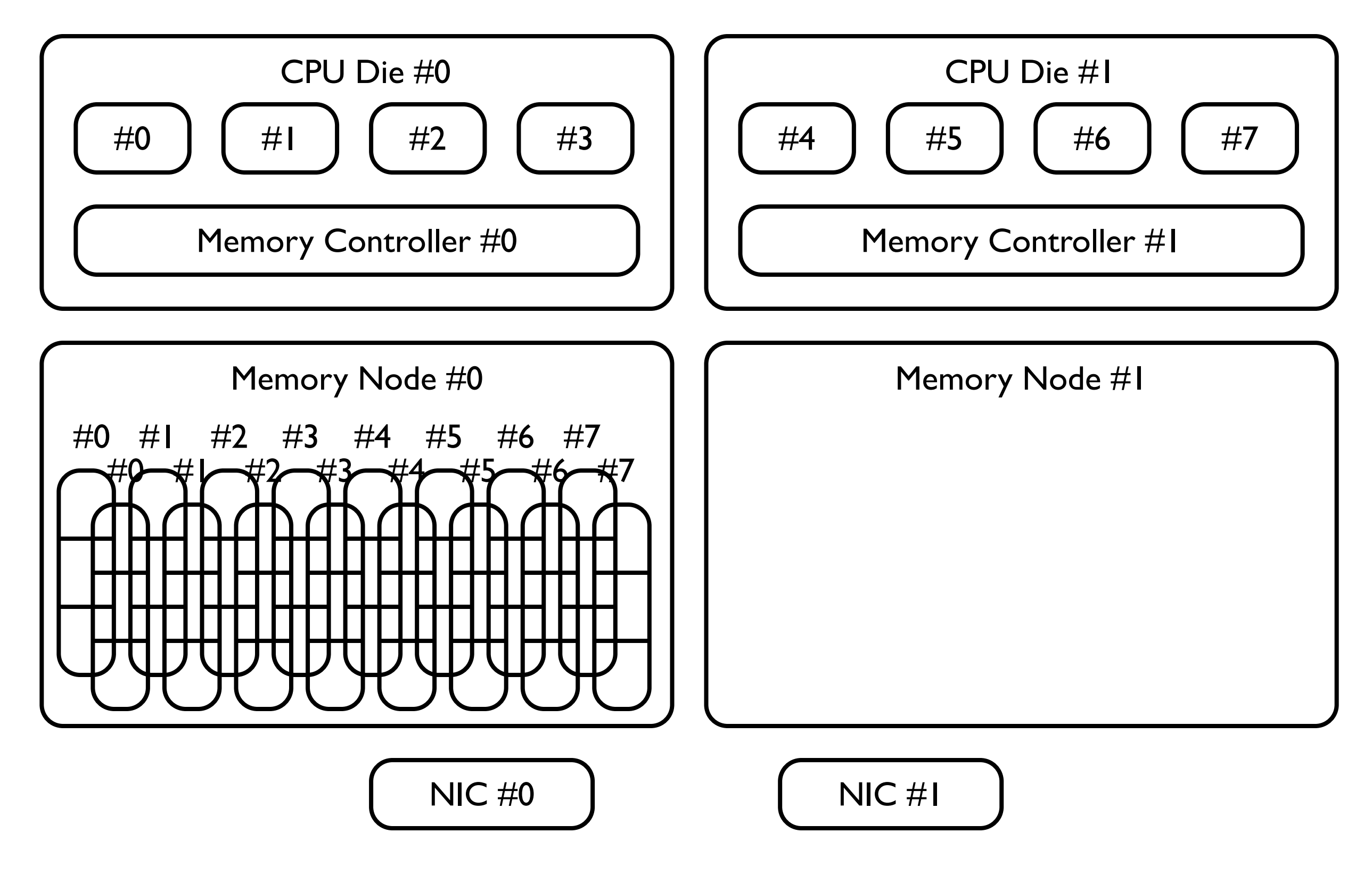

#### modprobe ixgbe RSS=8,8 Node=0,1

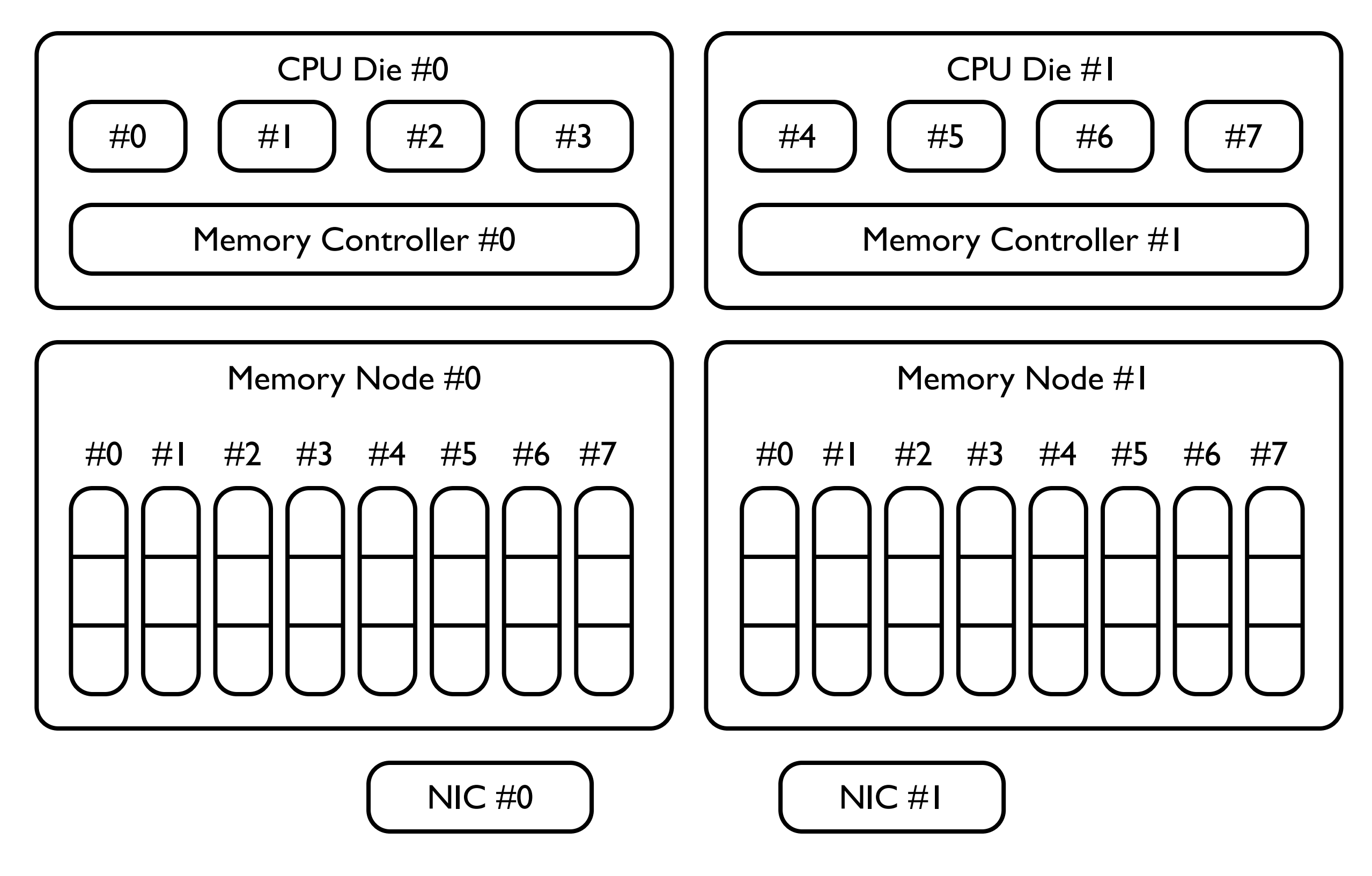

#### modprobe ixgbe RSS=4,4 Node=0,0

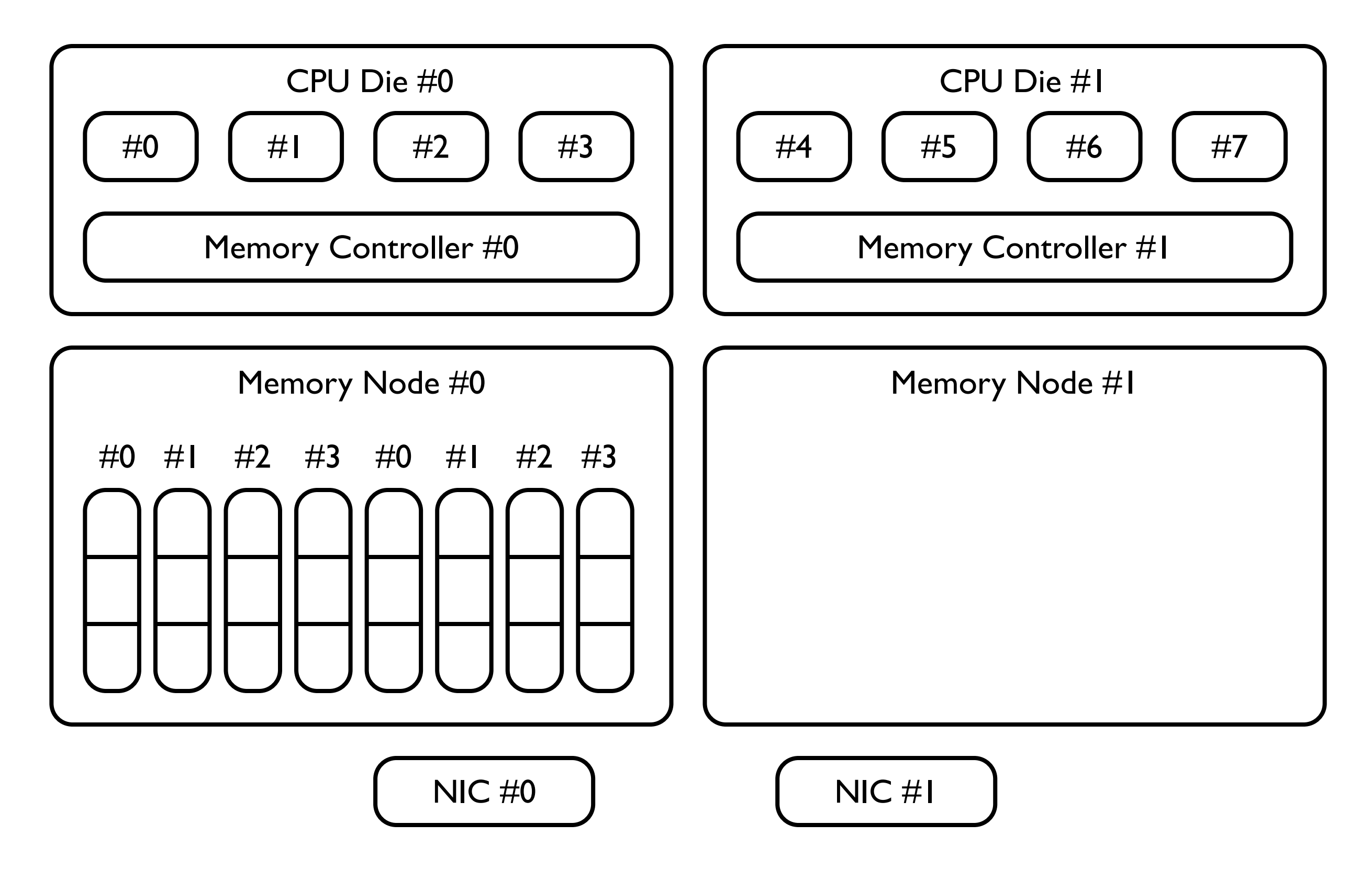

#### modprobe ixgbe RSS=4,4 Node=0,1

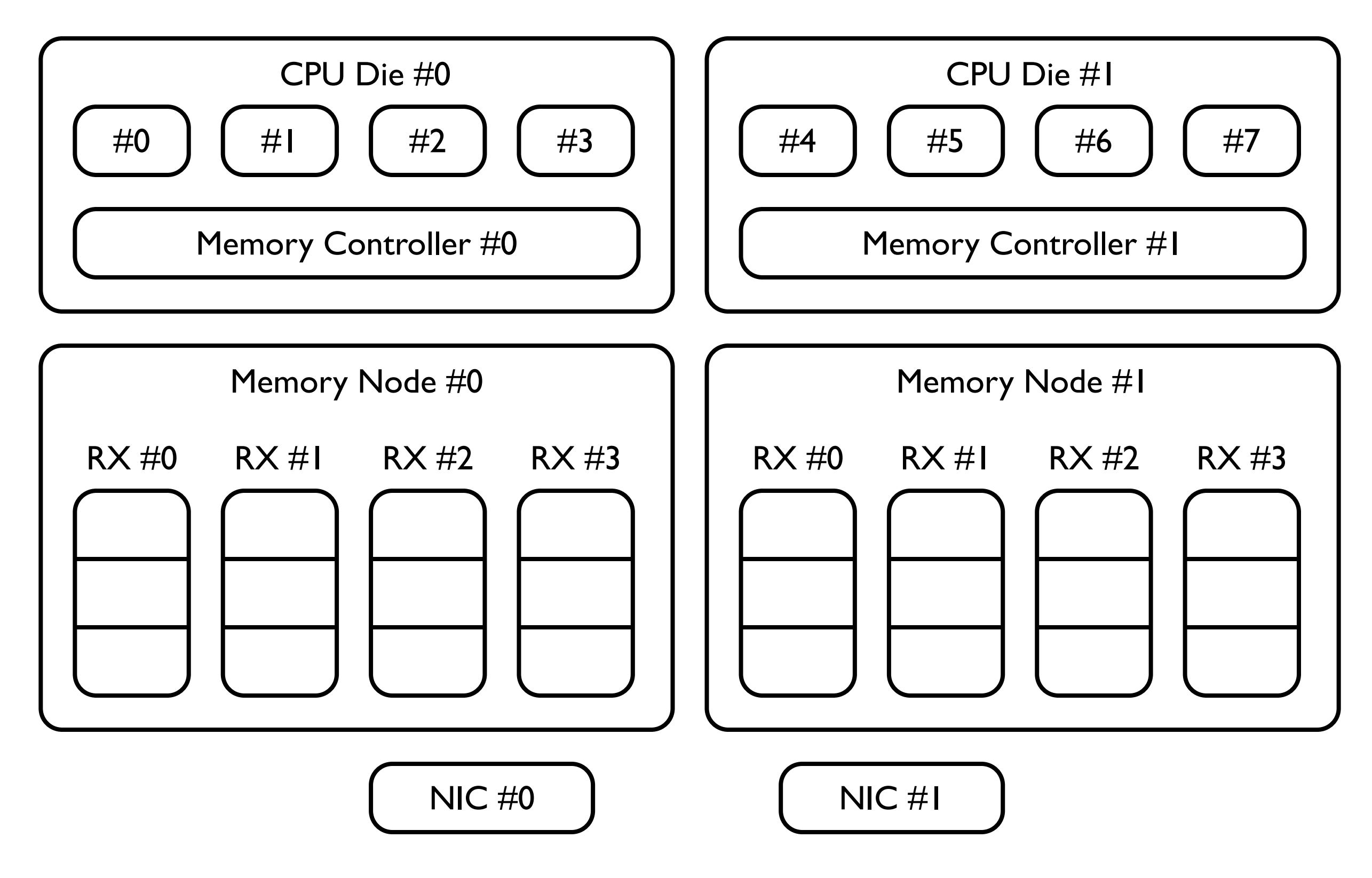

## Node の差異による性能差

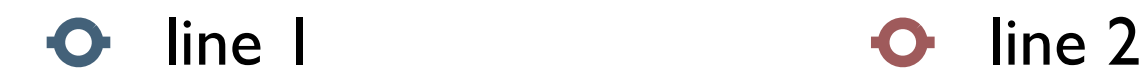

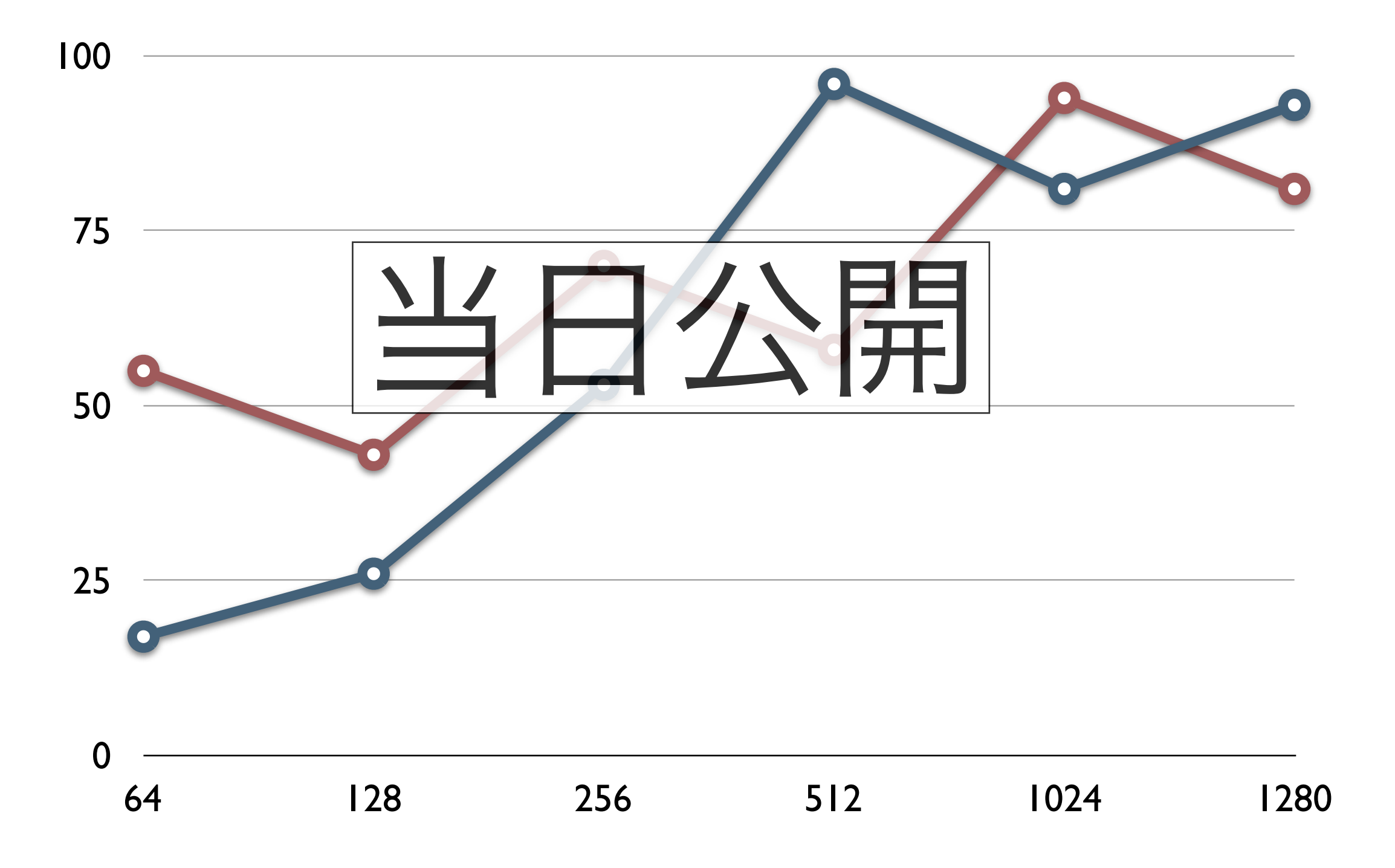

# Receive Packet Steering: S/W による分散処理

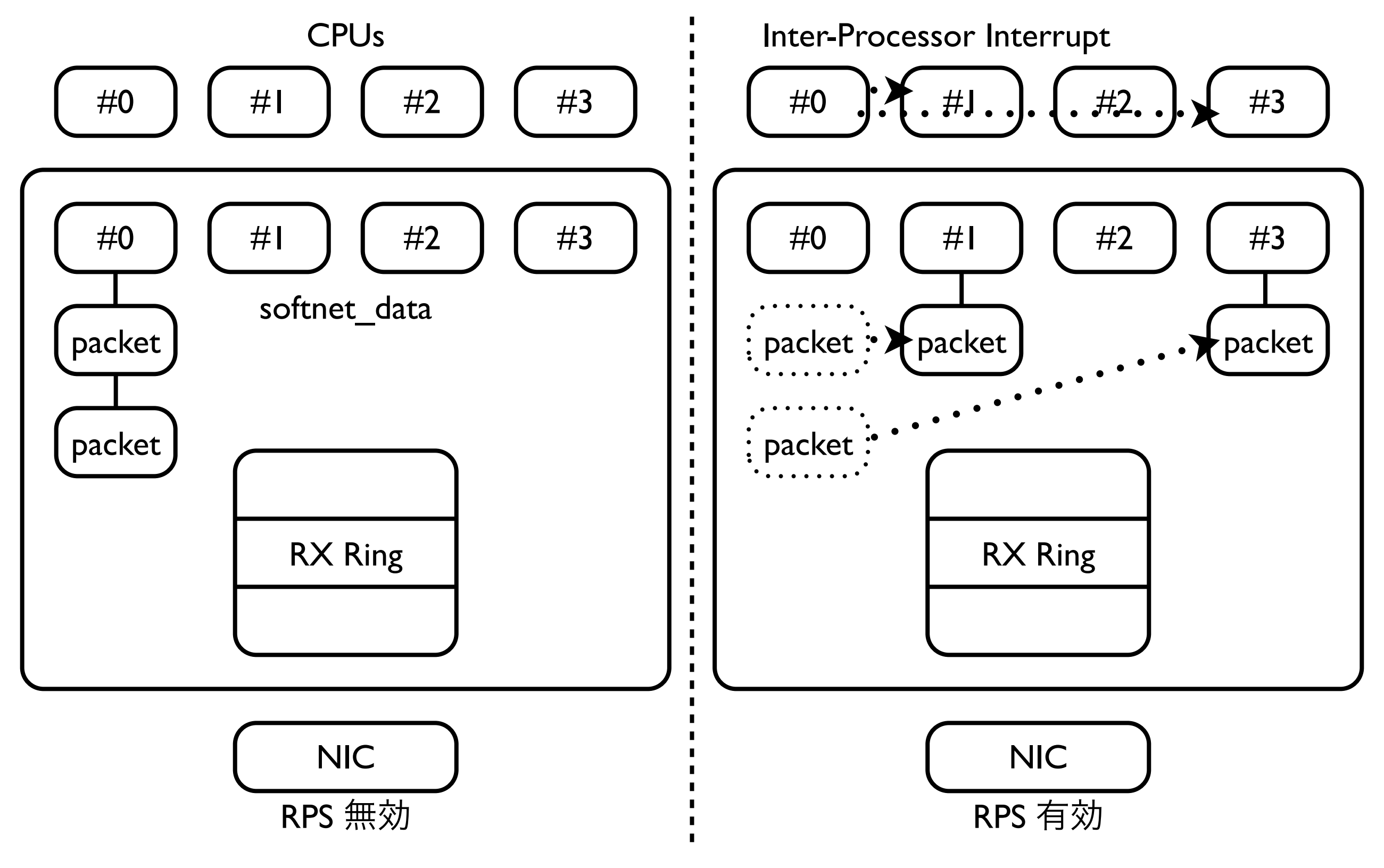

# 受信キューと CPU の対応付け

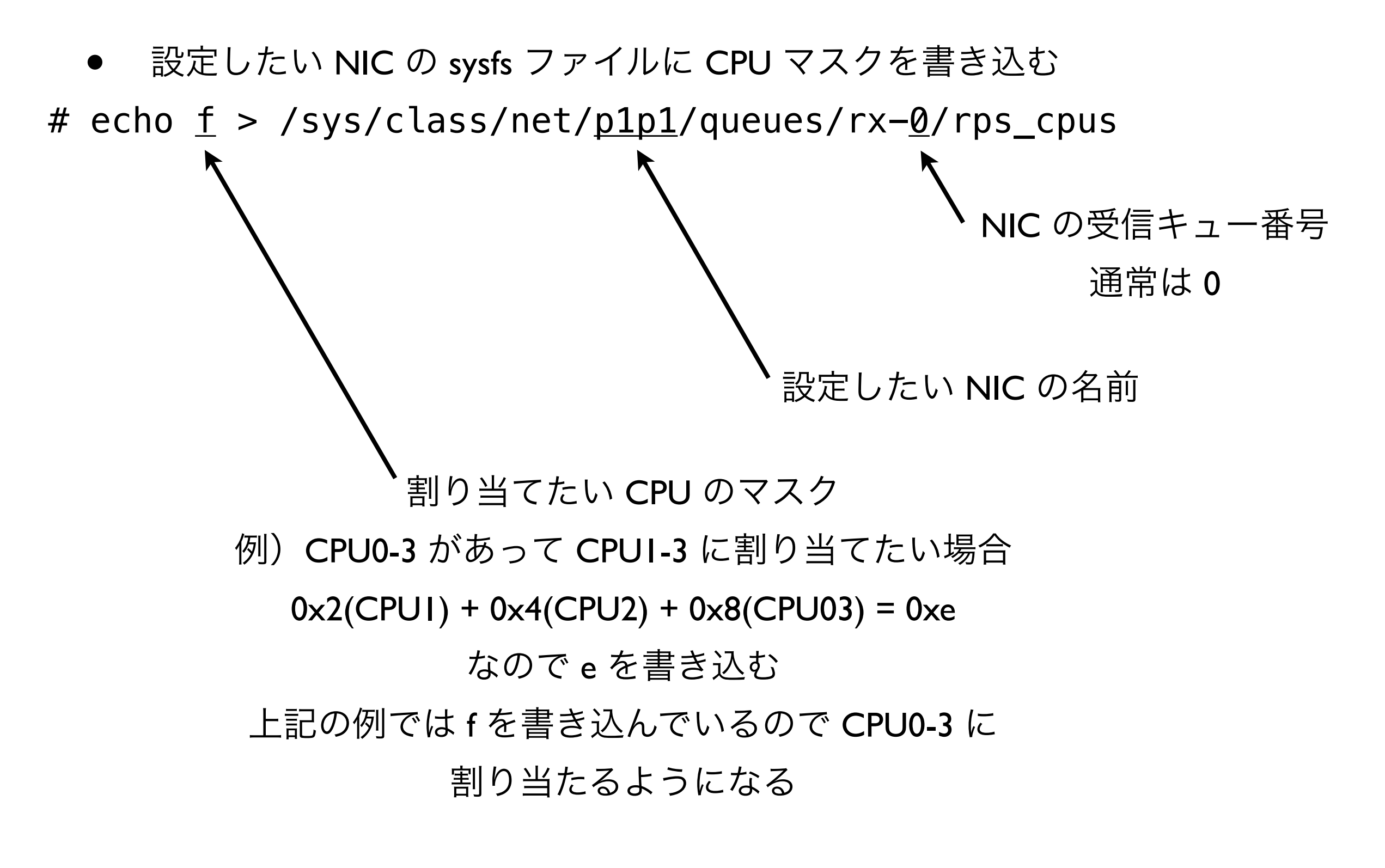

※ Linux Kernel 2.6.35 以降でコンパイル時に CONFIG\_RPS=y が設定されていること

## RPS による性能改善の評価

line I and 1 line 2  $\bullet$ 

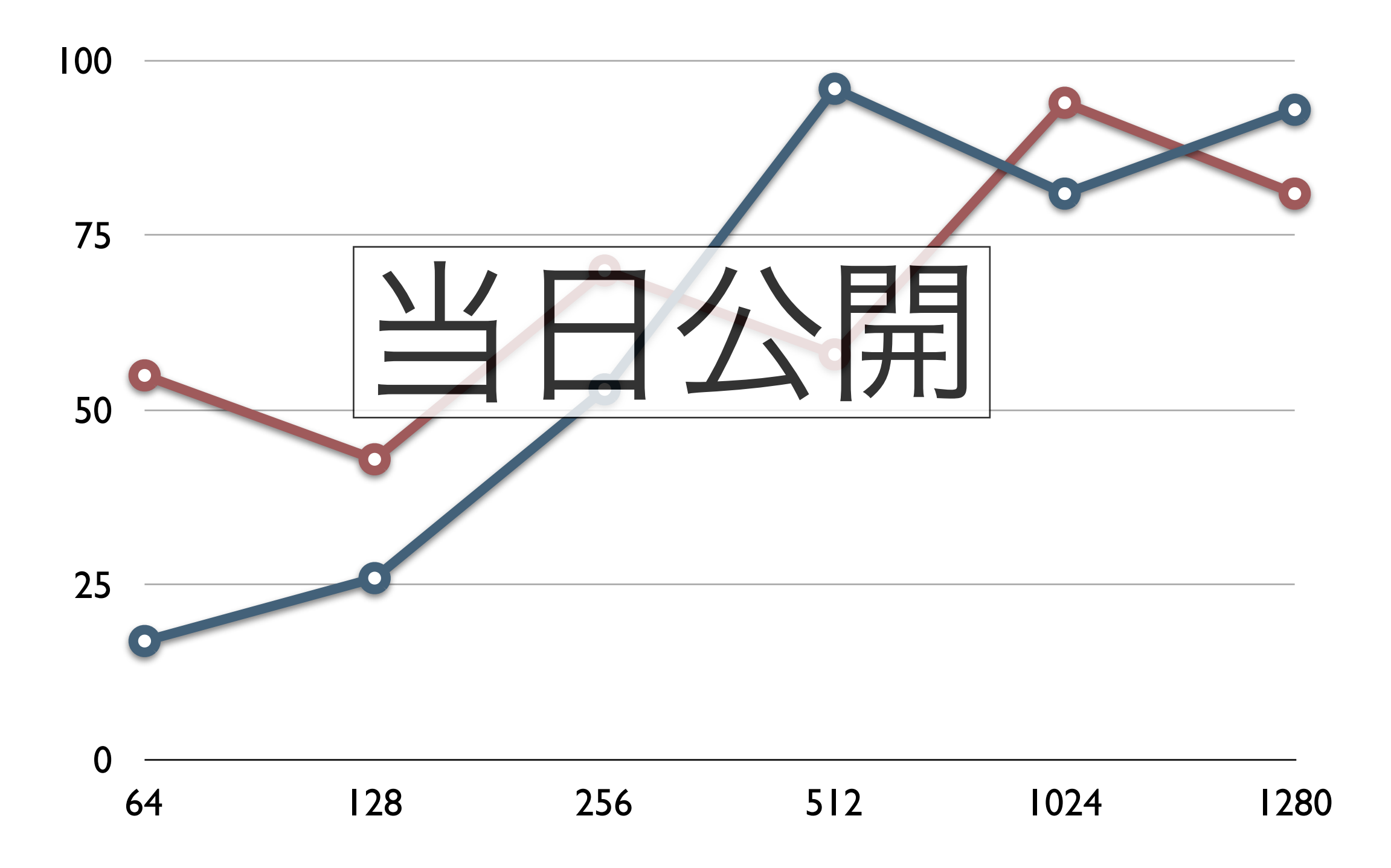

#### Transmit Packet Steering

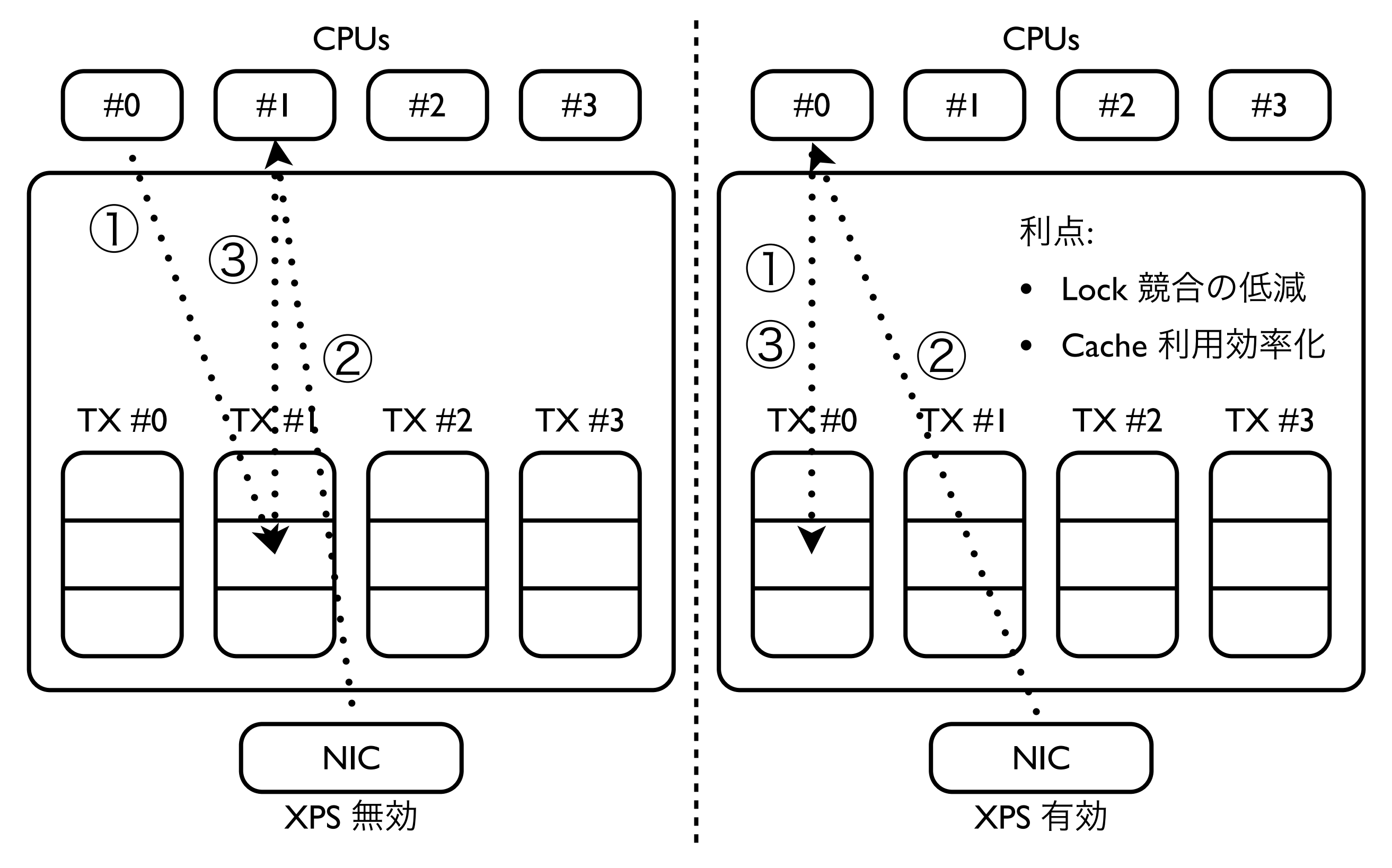

## CPU と送信キューの対応付け

• 設定したい NIC の sysfs ファイルに CPU マスクを書き込む

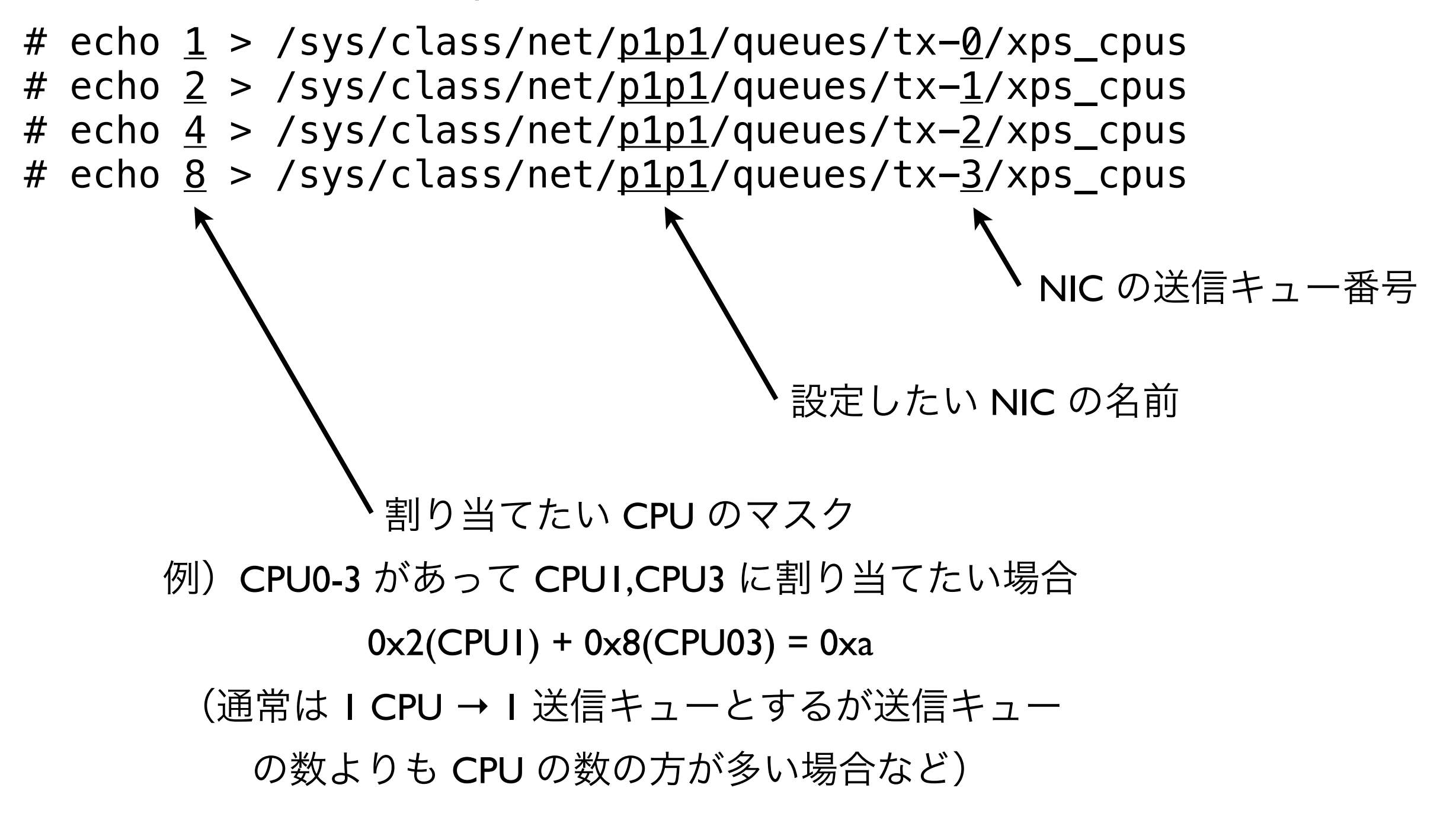

※ Linux Kernel 2.6.38 以降でコンパイル時に CONFIG\_XPS=y が設定されていること

## XPS による性能改善の評価

line I and 1 line 2  $\bullet$ 

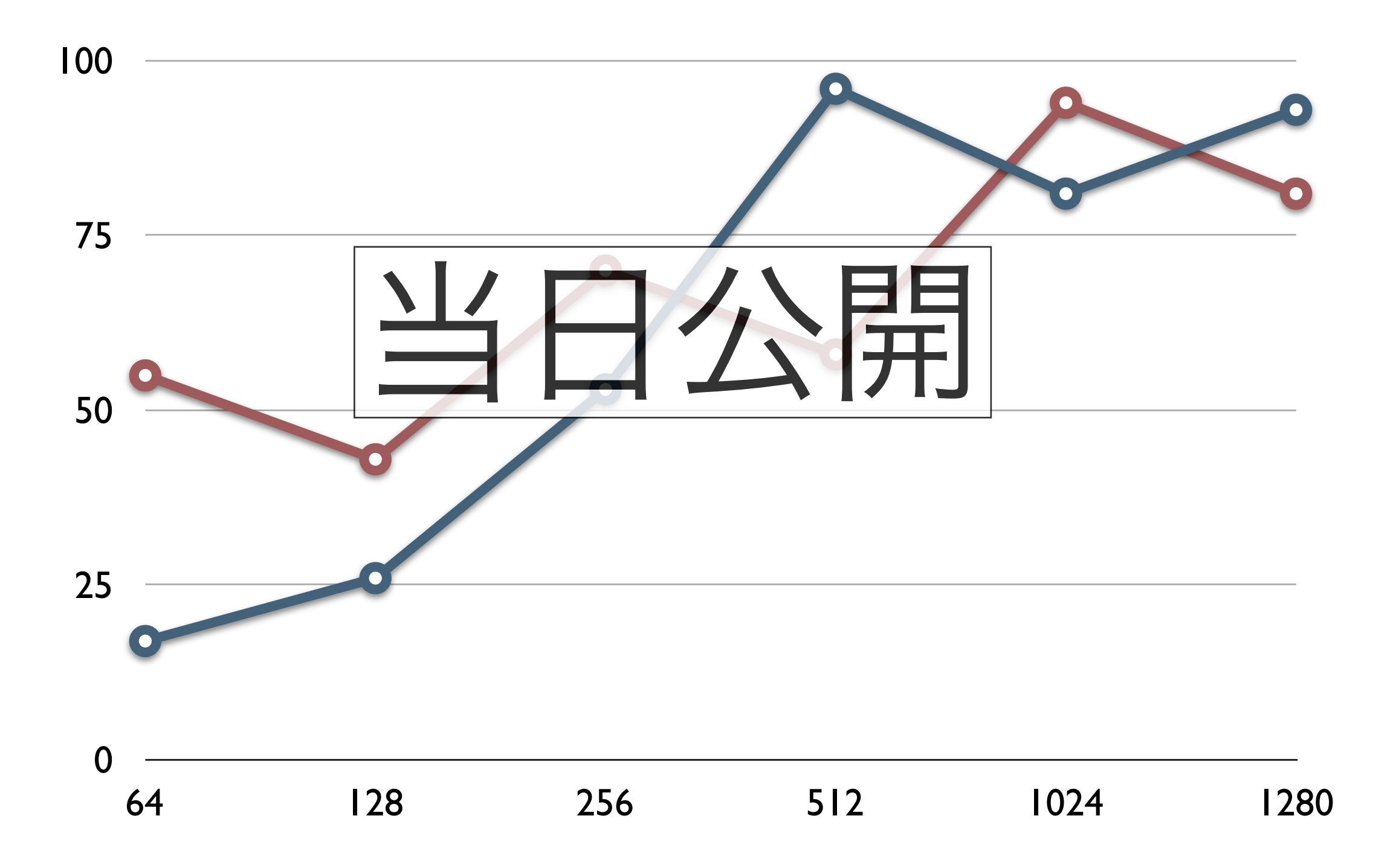

## まとめ

- 可能であれば Receive Side Scaling に対応した NIC を選定しましょう
	- CPU の数に応じた転送性能が得られます
- NUMA の落とし穴に気をつけましょう
	- 構成によってはパケットロスが生じる可能性があります
	- パケットロスが許容されない環境の場合は安価な CPU x 2 ソケット構成より高価 な CPU x 1 ソケット構成の方が良いかもしれません
- Receive Side Scaling に対応しない NIC の場合は RPS の利用を検討しましょう
	- 負荷に応じて CPU の割り振りを検討しましょう
	- 高負荷が見込まれるときは割り込み処理とフォワーディング処理とで CPU を分 離したほうがよいかもしれません
- 送信 Multi-Queue 対応の NIC の場合は XPS の利用を検討しましょう
	- 送信時のロック競合が低減しスループットが向上するかもしれません
	- ただしドライバによっては XPS が有効に機能しない場合があります

経路数と Flow 数と転送性能

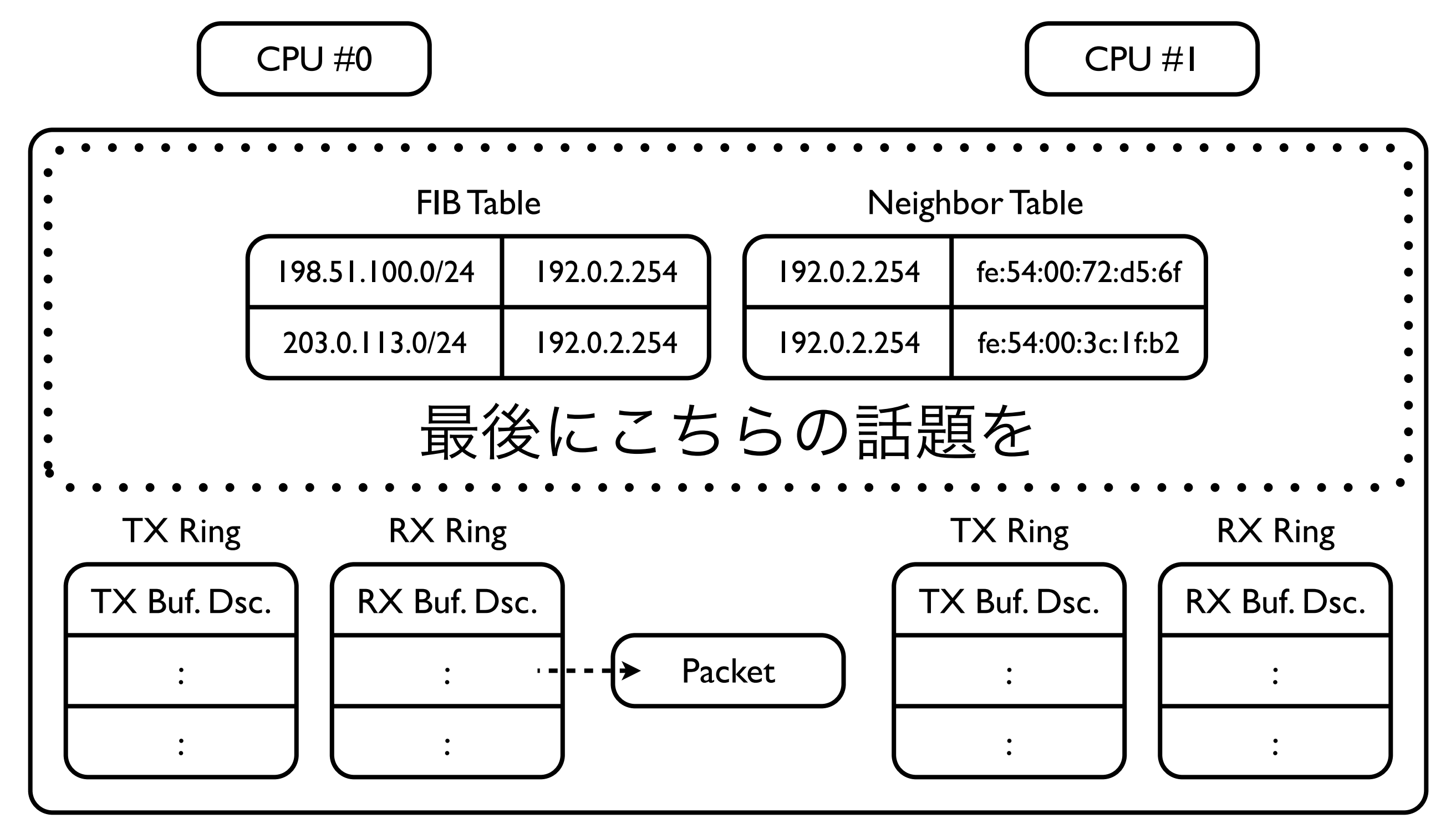

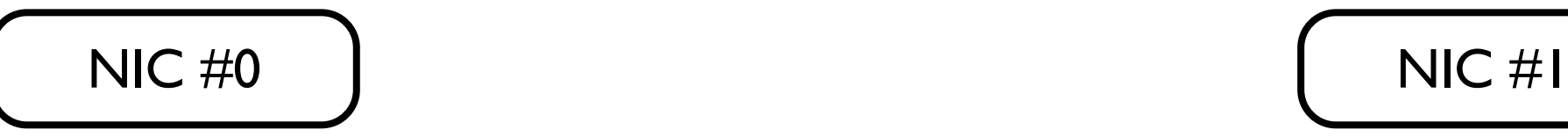

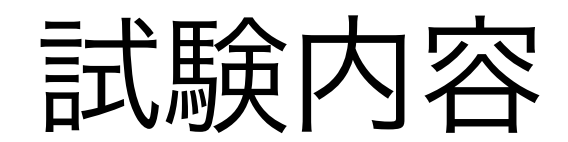

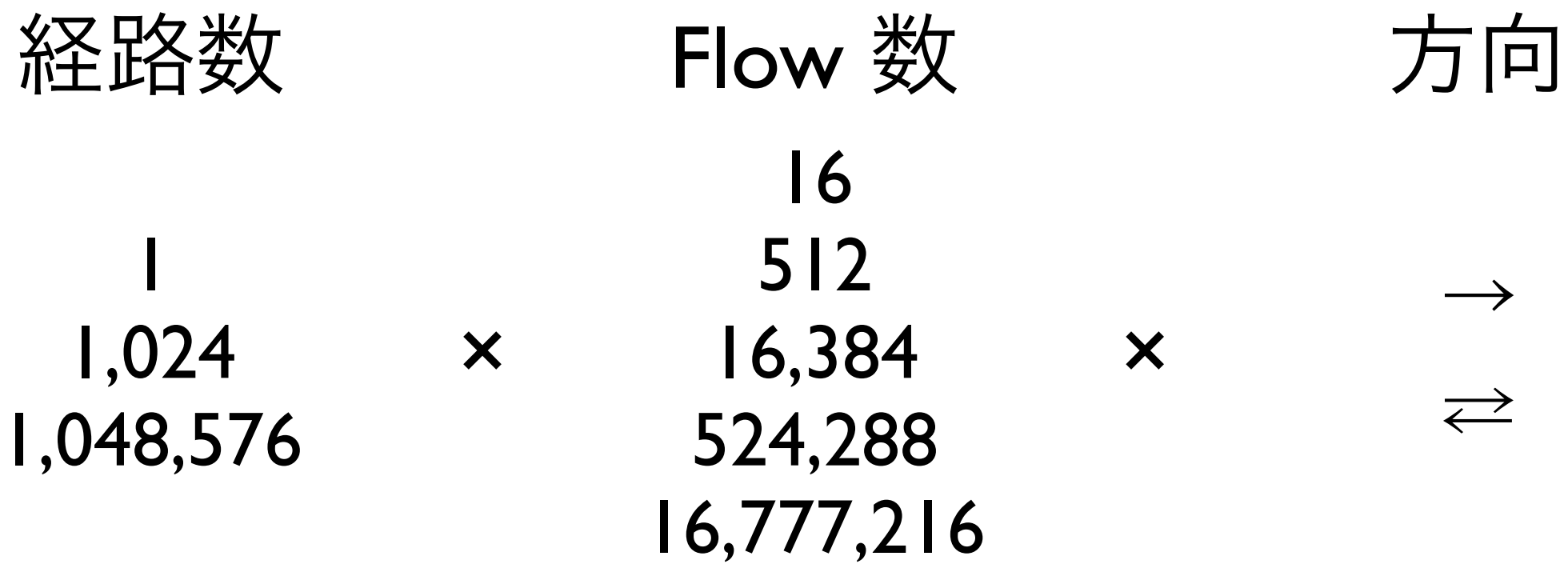

※ Packet Size はすべて IPv4=64byte/IPv6=78Byte ※ RSS=4,4 Node=0,0 で IRQ は全て Node0 の CPU に割当

# 経路数と Flow 数と転送性能 (IPv4 の場合)

 $line <sup>1</sup>$  line 2  $\bullet$ 

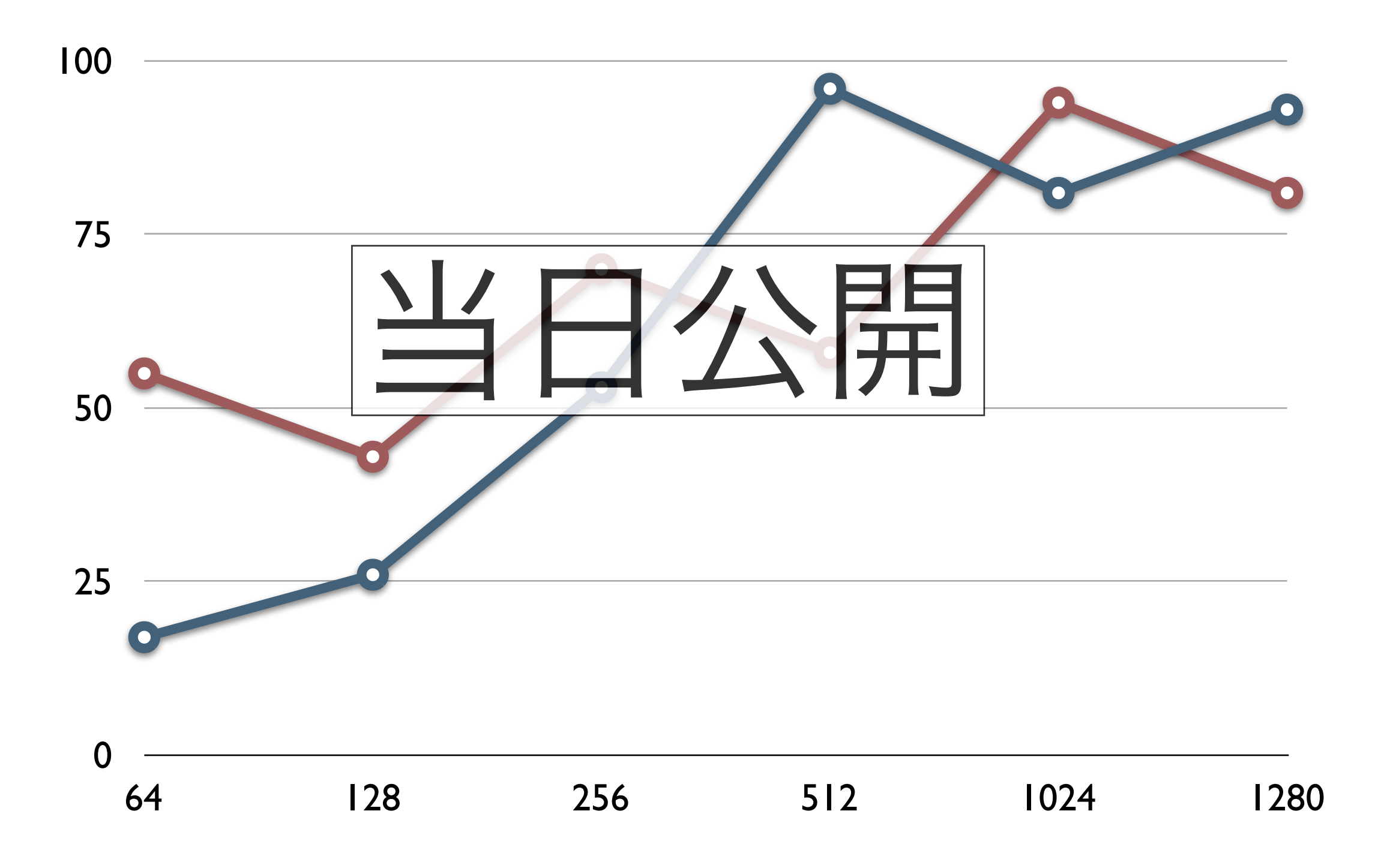

# 経路数と Flow 数と転送性能 (IPv6 の場合)

 $line <sup>1</sup>$  line 2  $\bullet$ 

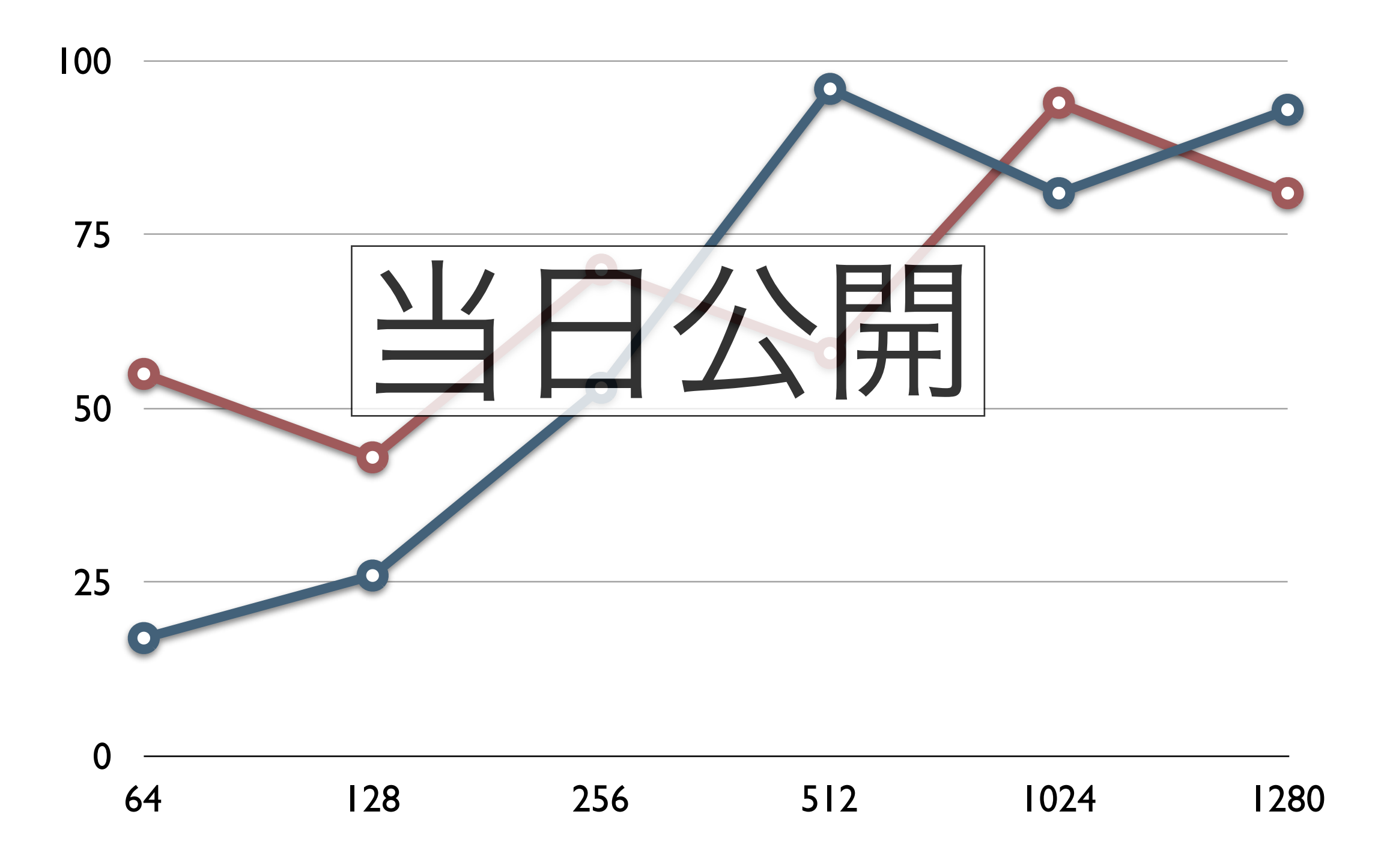

## FIB と Destination Cache (IPv4 の場合)

| Destination     | <b>Next Hop</b> |
|-----------------|-----------------|
| 198.51.100.0/24 | 192.0.2.254     |
| 203.0.113.0/24  | 192.0.2.253     |

FIB Table(Trie) Neighbor Table(Hash Table)

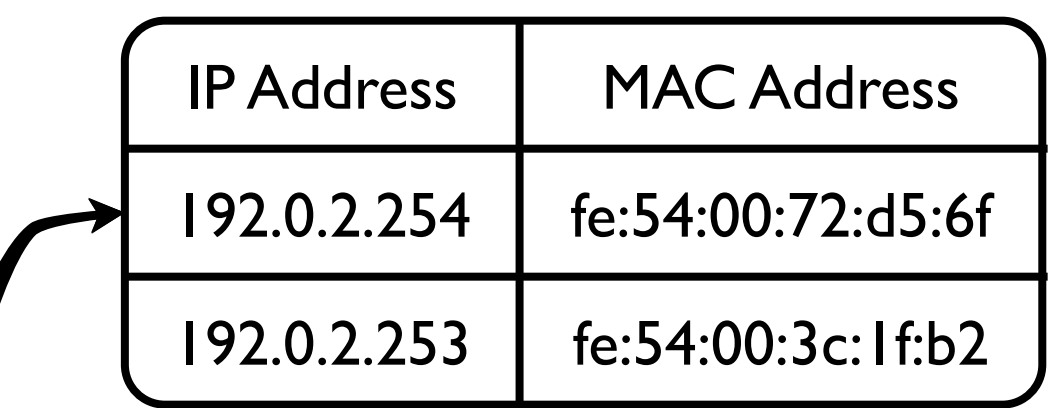

Destination Cache(Hash Table)

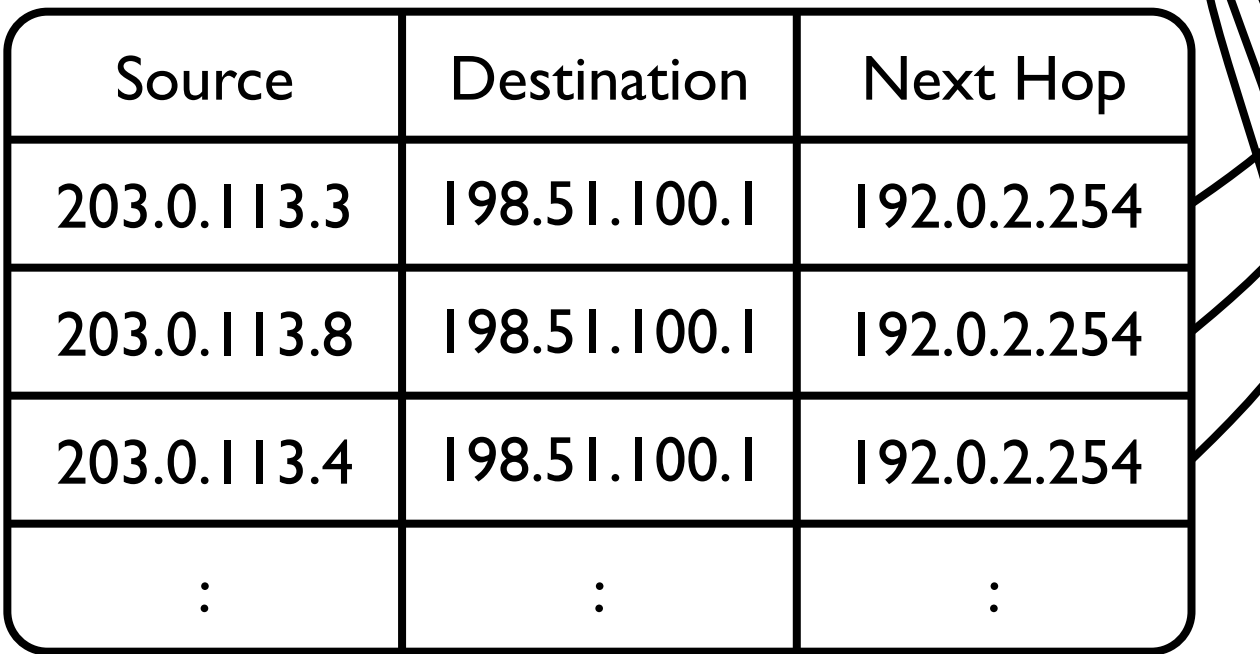

## FIB と Destination Cache (IPv6 の場合)

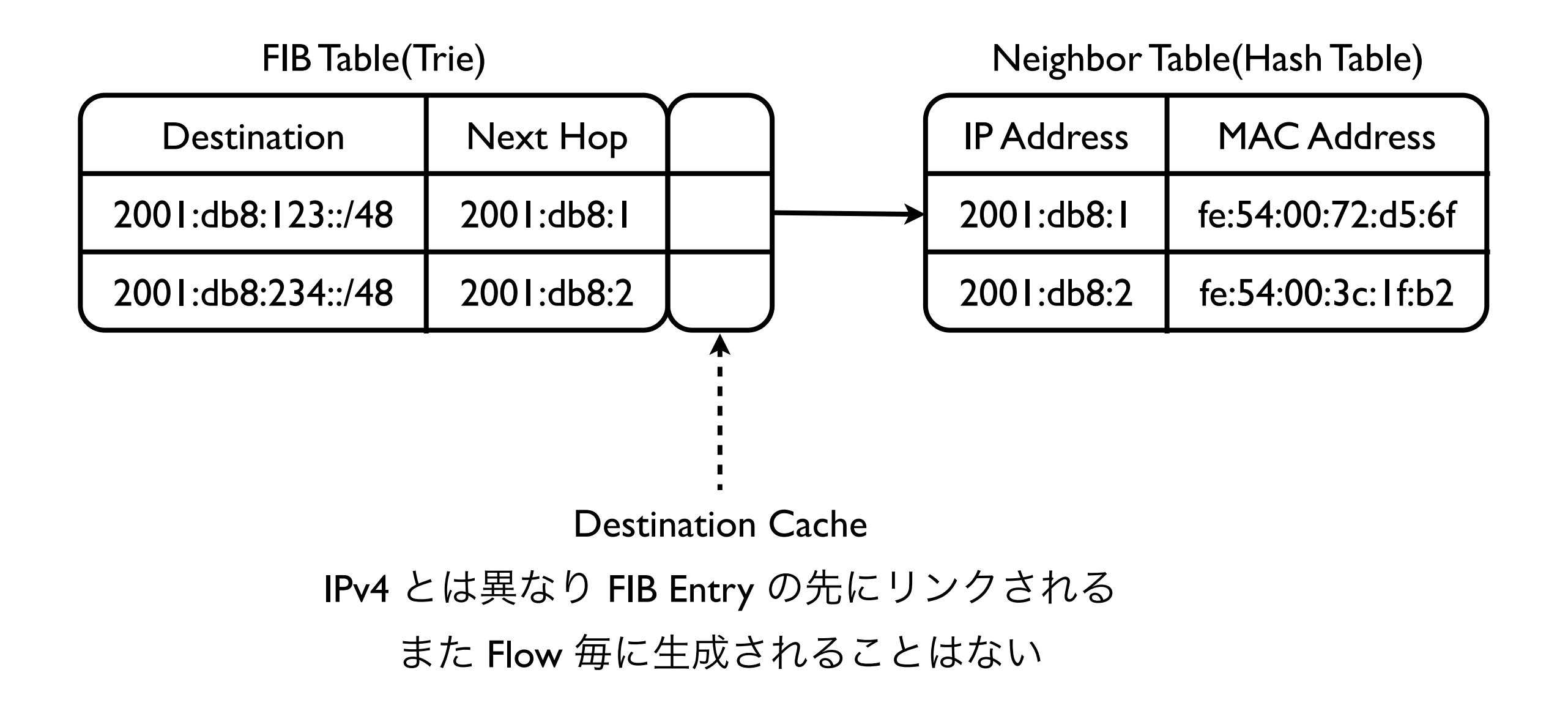

参考)5つの ISP に接続された BGP ルータ

vyatta@router01:~\$ show system memory total used free shared buffers cached Mem: 3754164 974916 2779248 0 67088 169748 Swap: 0 0 0 0 Total: 3754164 974916 2779248

vyatta@router01:~\$ show ip bgp memory 715516 RIB nodes, using 44 MiB of memory 1921181 BGP routes, using 59 MiB of memory 2 Static routes, using 64 bytes of memory 1921188 Adj-In entries, using 29 MiB of memory 25 Adj-Out entries, using 500 bytes of memory 338922 BGP attributes, using 12 MiB of memory 57365 BGP extra attributes, using 4033 KiB of memory 305452 BGP AS-PATH entries, using 3580 KiB of memory 305729 BGP AS-PATH segments, using 3583 KiB of memory 52 BGP community entries, using 832 bytes of memory 12 peers, using 30 KiB of memory 103 hash tables, using 2060 bytes of memory 644447 hash buckets, using 7552 KiB of memory 6 compiled regexes, using 192 bytes of memory

#### まとめ

- メモリは多めに搭載しましょう
	- PC 用のメモリなんてタダみたいなものです
- インターネットの経路数が増大しても困ることはないと思います
	- メモリを 4GB 搭載した PC でもいまの 4 倍までなら確実に余裕です
- 但し IPv4 に限り Flow 数に注意しましょう
	- Flow 数が多いとパケットロスが発生する可能性があります